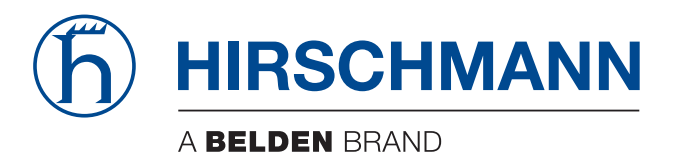

# **Application note**

**Commands and Scripts OWL Family**

The naming of copyrighted trademarks in this manual, even when not specially indicated, should not be taken to mean that these names may be considered as free in the sense of the trademark and tradename protection law and hence that they may be freely used by anyone.

#### © 2021 Hirschmann Automation and Control GmbH

Manuals and software are protected by copyright. All rights reserved. The copying, reproduction, translation, conversion into any electronic medium or machine scannable form is not permitted, either in whole or in part. An exception is the preparation of a backup copy of the software for your own use.

The performance features described here are binding only if they have been expressly agreed when the contract was made. This document was produced by Hirschmann Automation and Control GmbH according to the best of the company's knowledge. Hirschmann reserves the right to change the contents of this document without prior notice. Hirschmann can give no guarantee in respect of the correctness or accuracy of the information in this document.

Hirschmann can accept no responsibility for damages, resulting from the use of the network components or the associated operating software. In addition, we refer to the conditions of use specified in the license contract.

You can get the latest version of this manual on the Internet at the Hirschmann product site (http://www.hirschmann.com).

Hirschmann Automation and Control GmbH Stuttgarter Str. 45-51 72654 Neckartenzlingen Germany

## Contents

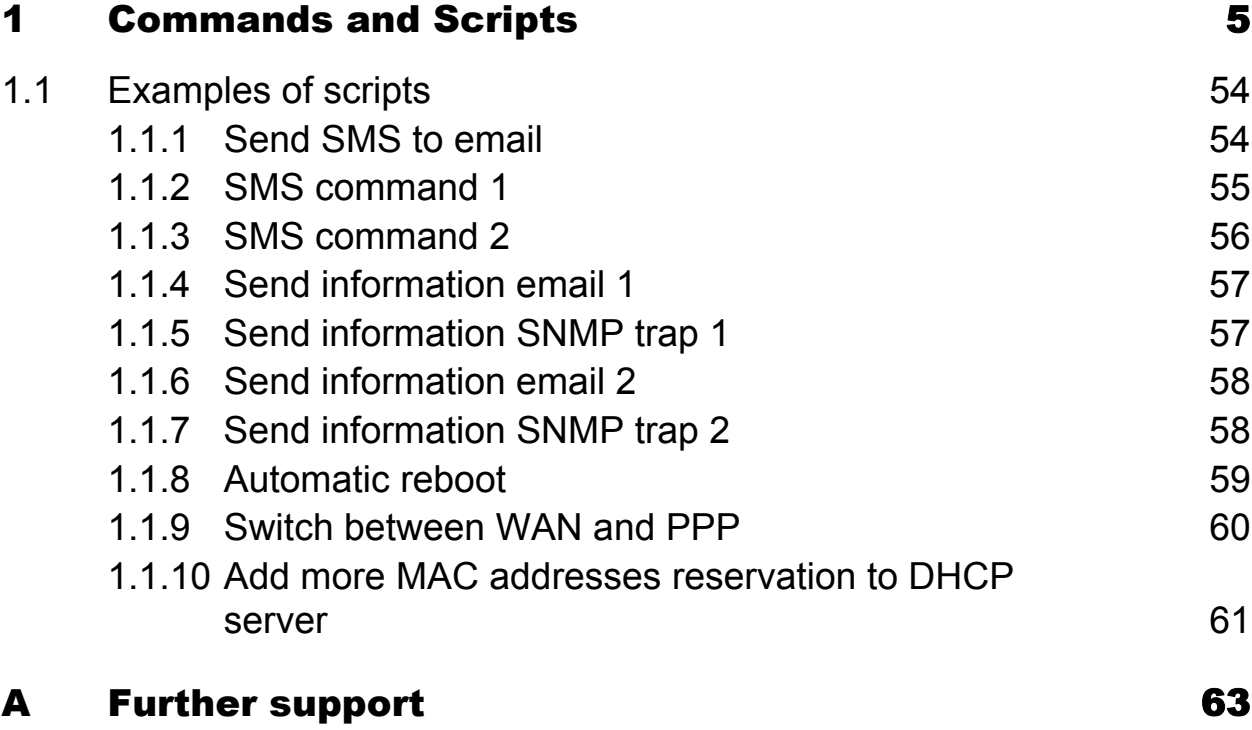

# <span id="page-4-0"></span>1 Commands and Scripts

## **■** arp

The arp program displays and modifies the Internet-to-Ethernet address translation tables used by the address resolution protocol.

### **Synopsis:**

```
arp [-a <hostname>] [-s <hostname> <hw addr>] [-d <hostname>] [-v] [-n] [-
i \langle i f \rangle] [-D \langle hostname\rangle] [-A ] [-f \langle filename\rangle]
```
## **Options:**

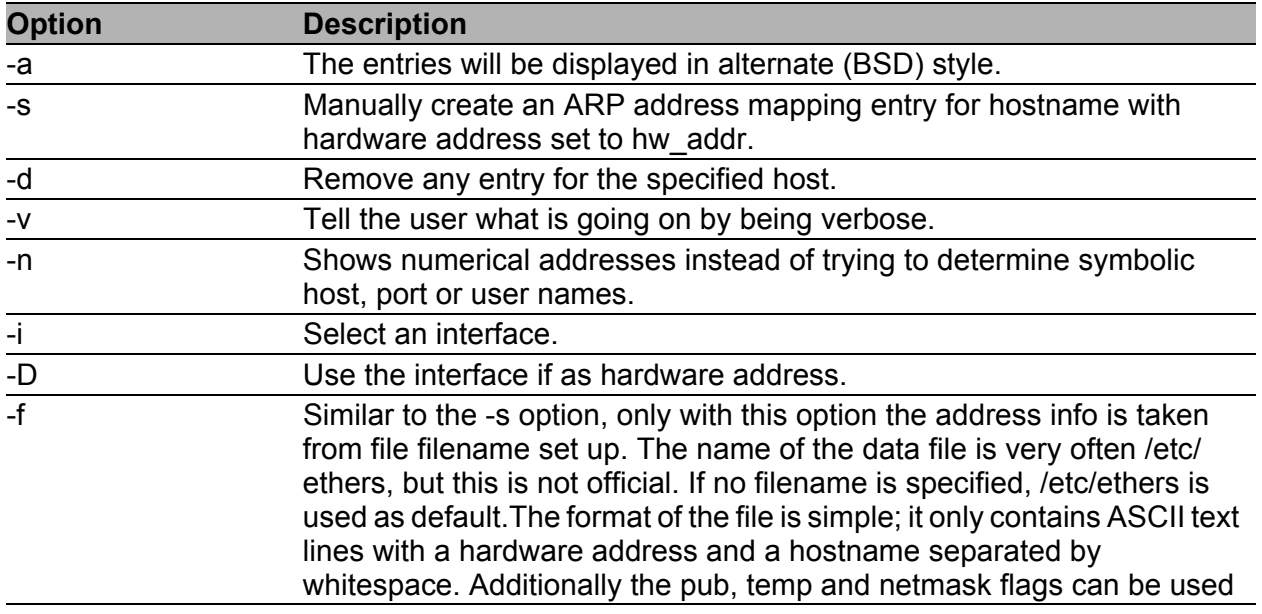

*Table 1: arp options*

With no flags, the program displays the current ARP entry for hostname. The host may be specified by name or by number, using Internet dot notation. For detail description of this command, visit Linux manual pages.

## **Examples:**

View arp table without translating IP addresses to domain names arp -n

#### **■** awk

Awk scans each input file for lines that match any of a set of patterns specified literally in program-text or in 1 or more files specified as -f progfile.

## **Synopsis:**

awk [-v] [-F] [-f] …[<program-text>] [<file> …]

## **Options:**

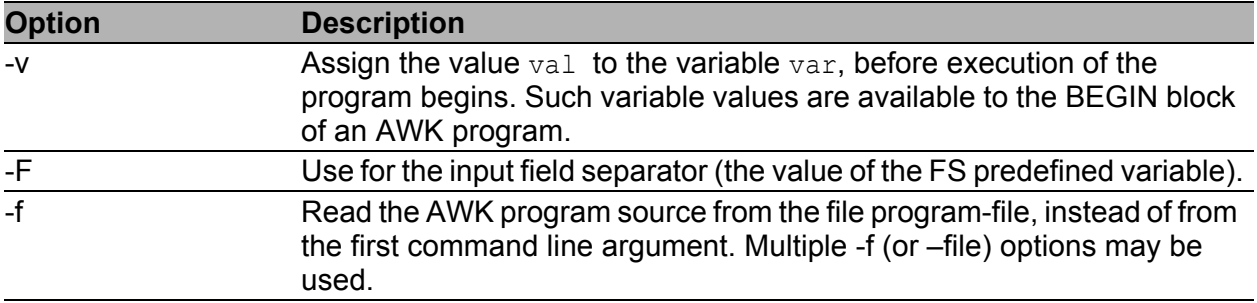

*Table 2: awk options*

#### **Examples:**

Show IP address of Gateway

route -n | awk '/^0 .0 .0 .0/ { print \$2 }'

#### ■ brctl

The brctl command is used to set up, maintain, and inspect the Ethernet bridge configuration in the Linux kernel.

An Ethernet bridge is a device commonly used to connect different networks of Ethernets together, so that these Ethernets will appear as 1 Ethernet to the participants.

Each of the Ethernets being connected corresponds to 1 physical interface in the bridge. These individual Ethernets are bundled into 1 bigger ('logical') Ethernet, this bigger Ethernet corresponds to the bridge network interface.

#### **Synopsis:**

brctl [<commands>]

#### **Options:**

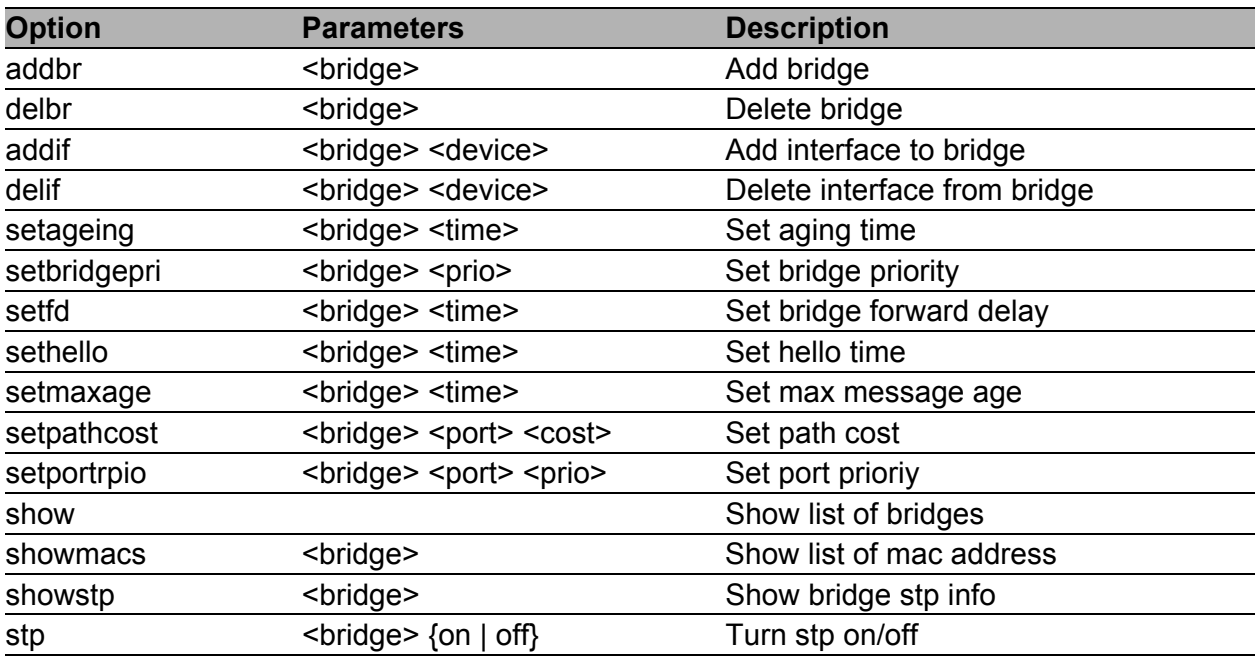

*Table 3: brctl commands*

## **Examples:**

Create bridge between eth0 and eth1.

```
brctl addbr br0
brctl addif br0 eth0
brctl addif br0 eth1
```
#### $\blacksquare$  cat

This command concatenates files and print on the standard output.

## **Synopsis:**

cat [-u] [<file>] …

### **Options:**

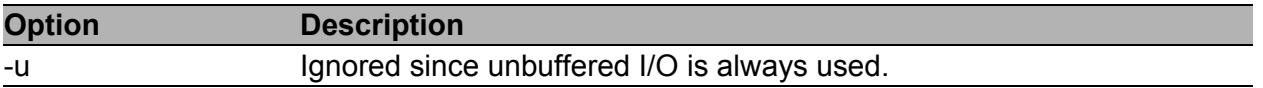

*Table 4: cat options*

#### **Examples:**

View the contents of file /proc/tty/driver/spear\_serial (info about serial ports of v2 routers).

```
cat /proc/tty/driver/spear_serial
```
Copy the contents of the router configuration files in /tmp/my.cfg. cat /etc/settings.\* > /tmp/my.cfg

## **■** cd

This command is used to change the current working directory.

#### **Synopsis:**

cd [-P] [-L] [<directory>]

## **Options:**

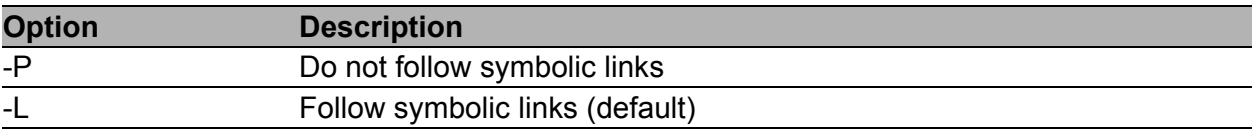

*Table 5: cd options*

#### **Examples:**

Move to home directory (/root).

cd

Move to directory /mnt.

cd /mmt

#### cdmaat

The program used for sending AT command to CDMA module if available (equivalent of the gsmat command, See ["gsmat" on page 19.](#page-18-0))

#### **Synopsis:**

cdmaat <AT command>

#### ■ cdmapwr

The program used to control the supply of CDMA module if available (equivalent of the gsmpwr command, See ["gsmpwr" on page 21](#page-20-0).)

#### **Synopsis:**

cdmapwr [on | off]

#### chmod

This command is used to change file mode bits.

#### **Synopsis:**

chmod [-R] <mode> <filename>

## **Options:**

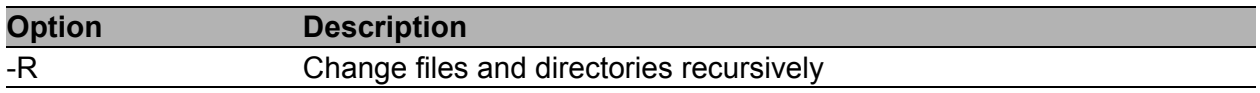

*Table 6: chmod options*

#### **Examples:**

Settings rights (permit execution) of script /tmp/script.

chmod 755 /tmp/script

## ■ conntrack

This program is user interface to netfilter connection tracking system.

## **Synopsis:**

conntrack [commands] [option]

## **Options:**

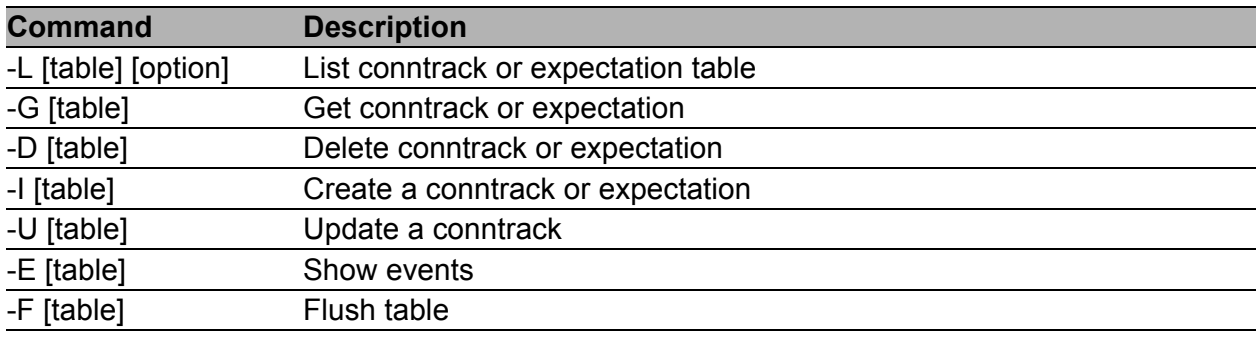

*Table 7: conntrack comands*

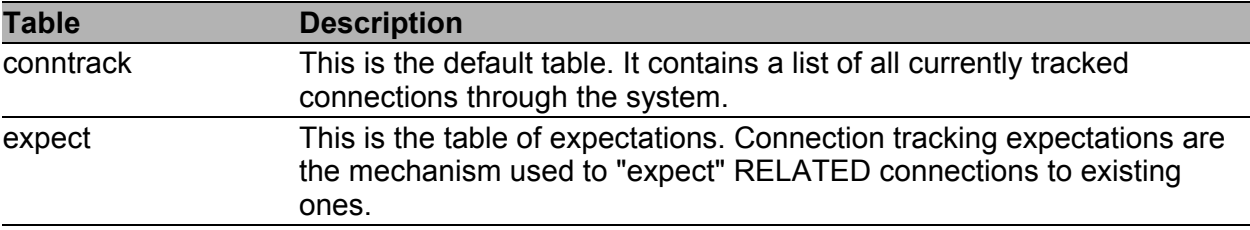

*Table 8: conntrack tables*

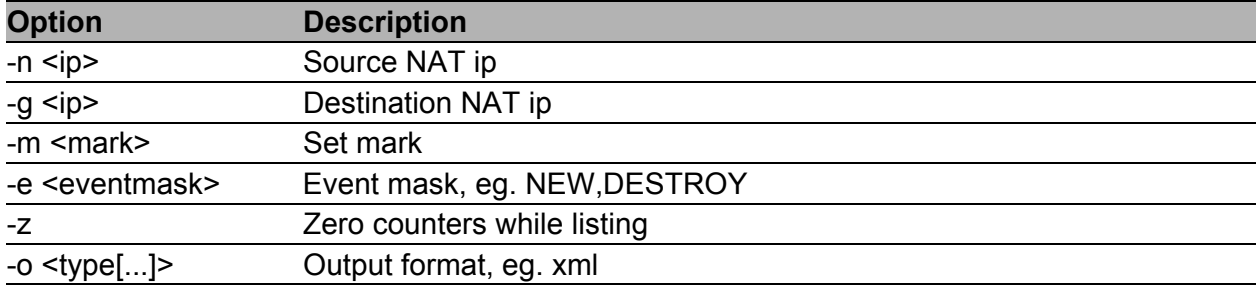

*Table 9: conntrack options*

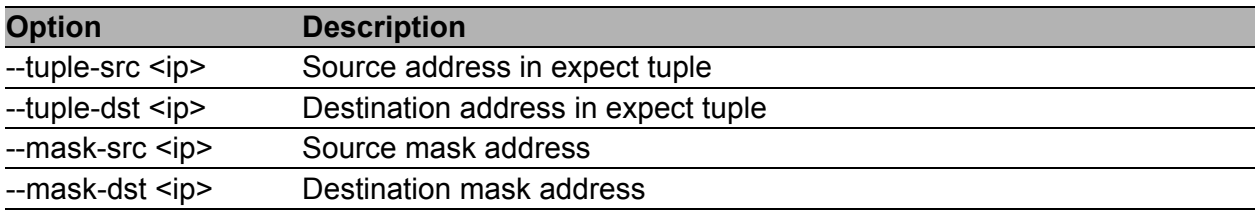

*Table 10: expectation options*

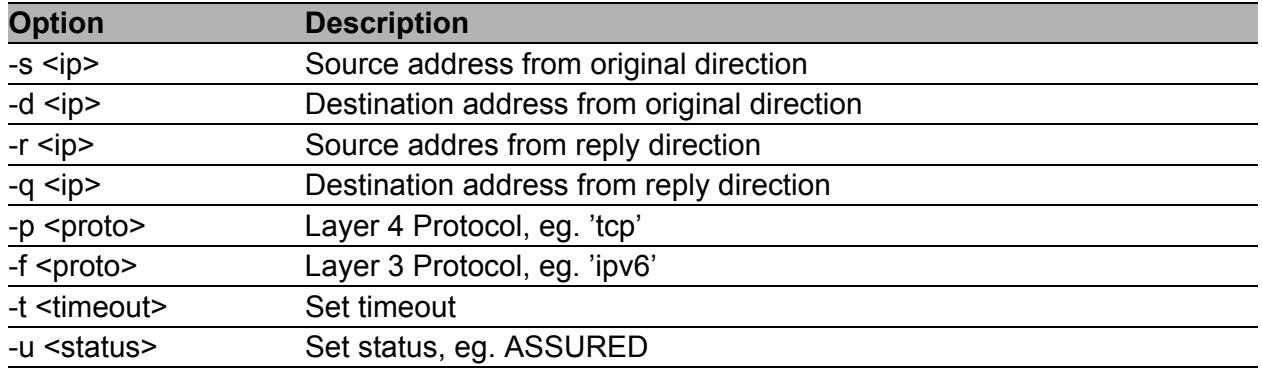

*Table 11: conntrack and expectation options*

## **Examples:**

Display content of conntrack table. conntrack -L

Delete content of contrack table. conntrack -F

## $\blacksquare$  cp

This command is used to copy files and directories.

## **Synopsis:**

cp [<option>] <source> <dest>

## **Options:**

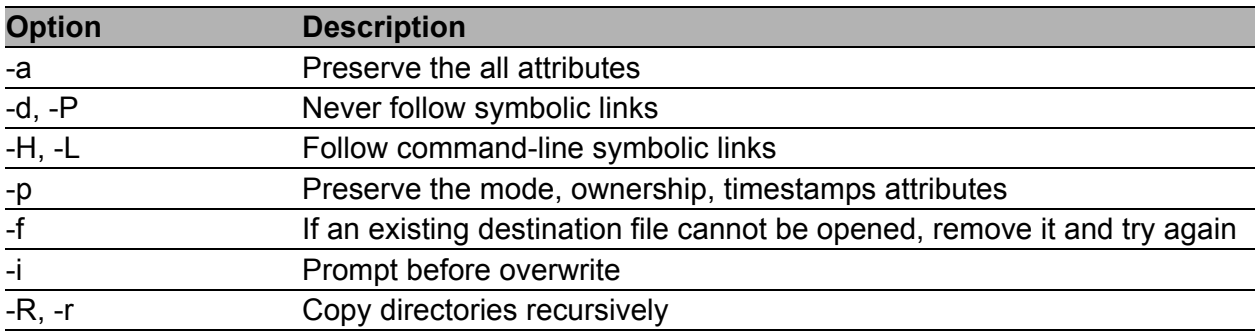

*Table 12: cp options*

### **Examples:**

Copy the system log to directory /mnt.

cp /var/log/messages\* /mnt

Copy configuration profile "Alternative 1" to profile "Standard".

cp -r /etc/alt1/\* /etc

## $\blacksquare$  curl

Curl (transfer a URL) is a tool to transfer data from or to a server, using one of the supported protocols (DICT, FILE, FTP, FTPS, GOPHER, HTTP, HTTPS, IMAP, IMAPS, LDAP, LDAPS, POP3, POP3S, RTMP, RTSP, SCP, SFTP, SMTP, SMTPS, TELNET and TFTP). It is an alternative to wget .See ["wget" on page 52](#page-51-0).

#### **Synopsis:**

curl [options...] <url>

## **Options:**

Type curl --help for options to show in the command line or visit online manual page at

http://curl.haxx.se/docs/manpage.html

#### $\blacksquare$  date

This command is used to display the current time in the given FORMAT, or set the system date (and time).

#### **Synopsis:**

```
date [-R] [-d \leq string> ] [-s] [-r \leq file> ] [-u] [MMDDhhmm[[CC]YY][.ss] ]
```
### **Options:**

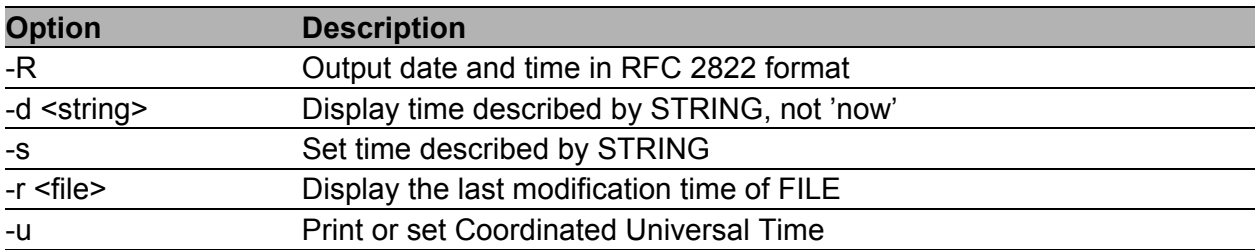

*Table 13: date options*

#### **Examples:**

Display the current date and time.

date

Setting the date and time on December 24, 2011 20:00. date 122420002011

#### **■** defaults

The script is used to restore the default configuration.

## **Synopsis:**

defaults

## ■ df

This command is used to view report file system disk space usage.

## **Synopsis:**

df [-k] [<filesystem> …]

## **Options:**

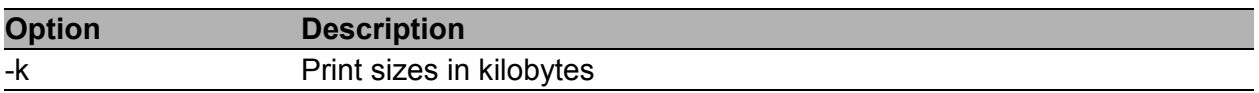

*Table 14: df options*

## **dmesg**

This command is used to print or control the kernel ring buffer.

### **Synopsis:**

```
dmesg [-c] [-n <level>] [-s <size>]
```
## **Options:**

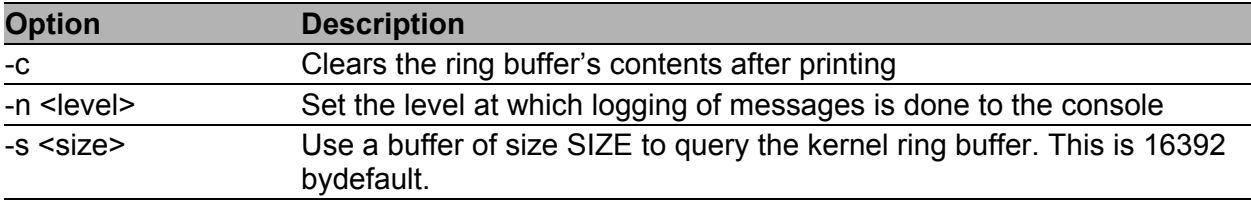

*Table 15: dmesg options*

## **Examples:**

View the latest news and subsequent deletion of the kernel ring buffer. dmesg -c

## echo

This command prints the strings to standard output.

#### **Synopsis:**

```
echo [-n] [-e] [-E] [<string> ...]
```
## **Options:**

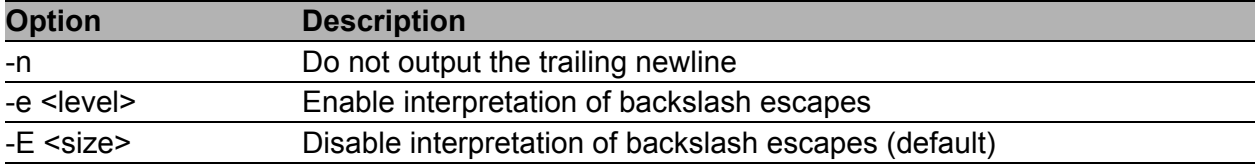

*Table 16: echo options*

## **Examples:**

```
Switch profile to "Standard".
echo "PROFILE=" > /etc/settings
reboot
```
Switch profile to "Alternative 1".

echo "PROFILE=alt1" > /etc/settingsreboot

#### Send a sequence of bytes 0x41,0x54,0x0D,0x0A to serial line (write data in octal).

echo -n -e " 101 124 015 012" > /dev/ttyS0

#### $\blacksquare$  email

The program used for sending email.

### **Synopsis:**

```
email -t <to> [-s <subject>] [-m <message>] [-a <attachment>] [-r <retries>]
```
## **Options:**

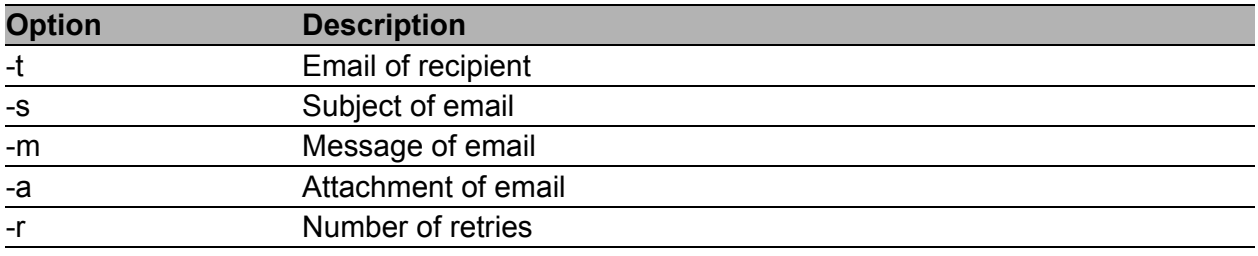

*Table 17: email options*

## **Examples:**

Send system logs to the address john.doe@email.com. email -t john.doe@email.com -s "System Log" -a /var/log/messages

## ethtool

This command is used to display or change Ethernet card settings.

## **Synopsis:**

ethtool [<option> ...] <devname> [<commands>]

## **Options:**

For detail description this command, visit Linux manual pages.

## **Examples:**

View the status of the interface eth0. ethtool eth0

Switch interface eth0 to mode 10 Mbit/s, half duplex. ethtool -s eth0 speed 10 duplex half autoneg off

Turn on autonegacion on the interface eth0.

```
ethtool -s eth0 autoneg on
```
## find

Command to search for files in a directory hierarchy.

Synopsis: find [<path> ...] [<expression>]

Options:

The default path is the current directory, default expression is '-print'. Type find --help for help or look up online man page for more detailed description. Expression may consist of:

| <b>Option</b>             | <b>Description</b>                                                                                        |
|---------------------------|----------------------------------------------------------------------------------------------------|
| -follow                   | Dereference symbolic links                                                                                |
| -name <pattern></pattern> | File name (leading directories removed) matches <pattern></pattern>                                       |
| -print                    | Print (default and assumed)                                                                               |
| -type $X$                 | Filetype matches $X$ (where $X$ is one of: f,d,l,b,c,)                                                    |
| -perm <perms></perms>     | Permissions match any of (+NNN); all of (-NNN); or exactly (NNN)                                          |
| -mtime <days></days>      | Modified time is greater than $(+N)$ ; less than $(-N)$ ; or exactly $(N)$ days                           |
| -mmin <mins></mins>       | Modified time is greater than $(+N)$ ; less than $(-N)$ ; or exactly $(N)$ minutes                        |
| -exec <cmd></cmd>         | Execute command with all instances of $\{ \}$ replaced by the files matching<br><expression></expression> |

*Table 18: find expressions*

## **Examples:**

Search for files in your home directory which have been modified in the last 24 hours.

```
find $HOME -mtime 0
```
Search for files which have read and write permission for their owner, and group, but which other users can read but not write to. find -perm 664

## **free**

This command is used to display information about free and used memory.

## **Synopsis:**

free

## ■ fwupdate

The program used for router's firmware update.

Synopsis:

fwupdate [-i <filename> [-h] [-n]] [-f]

## **Options:**

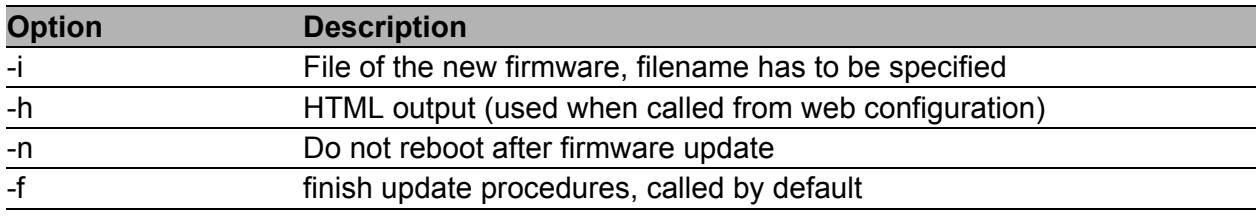

*Table 19: fwupdate options*

#### **grep**

Grep searches the named input FILEs (or standard input if no files are named, or the file name – is given) for lines containing a match to the given PATTERN. By default, grep prints the matching lines.

#### **Synopsis:**

grep [<options> ...] <pattern> [<file> ...]

## **Options:**

| <b>Option</b>  | <b>Description</b>                                                                                                    |
|----------------|----------------------------------------------------------------------------------------------------|
| -H             | Print the filename for each match                                                                                                    |
| -h             | Suppress the prefixing of filenames on output when multiple files are<br>searched                                                                                                    |
| -i             | Ignore case distinctions                                                                                                    |
| $\overline{a}$ | Suppress normal output; instead print the name of each input file from<br>which output would normally have been printed                                                                 |
| -L             | Suppress normal output; instead print the name of each input file from<br>which no output would normally have been printed                                                              |
| -n             | Prefix each line of output with the line number within its input file                                                                                                    |
| -q             | Quiet; do not write anything to standard output. Exit immediately with<br>zero status if any match is found, even if an error was detected. Also see<br>the -s or --no-messages option. |
| -V             | Invert the sense of matching, to select non-matching lines                                                                                                    |
| -S             | Suppress error messages about nonexistent or unreadable files                                                                                                    |
| $-C$           | Suppress normal output; instead print a count of matching lines for each<br>input file                                                                                                  |
| -f             | Obtain patterns from FILE, one per line                                                                                                    |
| $-e$           | Use PATTERN as the pattern; useful to protect patterns beginning with -                                                                                                    |
| -F             | Interpret PATTERN as a list of fixed strings, separated by new lines, any<br>of which is to be matched                                                                                  |

*Table 20: grep options*

#### **Examples:**

See all lines of system log in which occurs the word "error".

grep error /var/log/messages

View all processes whose name the contents of the string "ppp". ps | grep ppp

## <span id="page-18-0"></span>**■** gsmat

The program used for sending AT command to GSM module.

## **Synopsis:**

gsmat <AT command>

## **Examples:**

Determine the type and firmware version of GSM module. gsmat ATI

Determine the IMEI code of module. gsmat "AT+GSN"

## gsmat2

The program used for sending AT command to second GSM module if available.

## **Synopsis:**

gsmat2 <AT command>

## **gsminfo**

The program used to display information about the signal quality.

## **Synopsis:**

Synopsis: gsminfo

## **Options:**

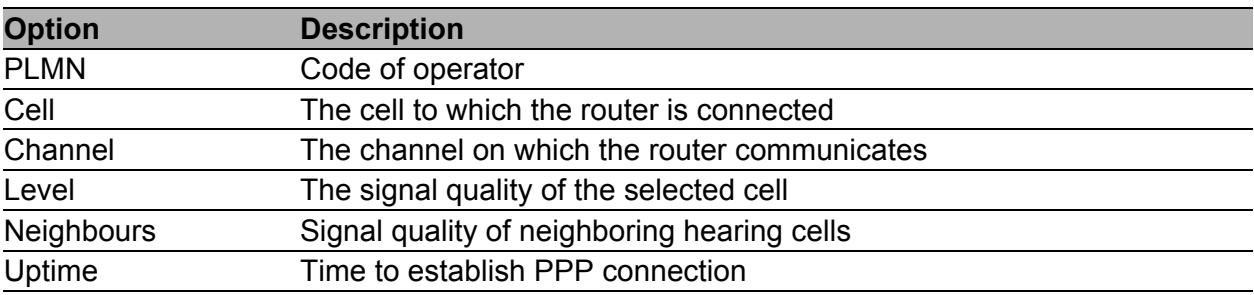

*Table 21: Description of GSM information*

#### <span id="page-20-0"></span>**g**smpwr

The program used to control the supply of GSM module.

#### **Synopsis:**

```
gsmpwr [on | off]
```
#### **Examples:**

Power of GSM module is turning on. gsmpwr on

Power of GSM module is turning off. gsmpwr off

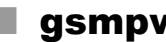

#### ■ gsmpwr2

The program used to control the supply of second GSM module if available.

### **Synopsis:**

```
gsmpwr2 [on | off]
```
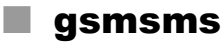

The program used to send SMS message.

#### **Synopsis:**

gsmsms <phone number> <text>

## **Examples:**

Send SMS "Hello word" on telephone number +420123456789. gsmsms +420123456789 "Hello word"

## **gunzip**

This program is used to decompress FILE (or standard input if filename is  $'$ –').

## **Synopsis:**

gunzip [-c] [-f] [-t] <filename>

## **Options:**

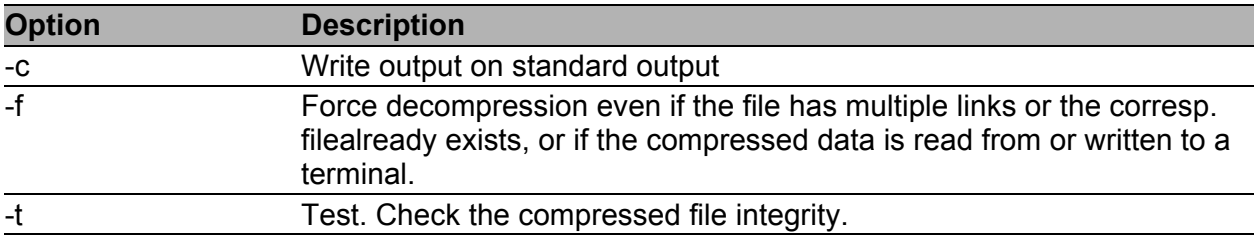

*Table 22: gunzip options*

### **Examples:**

Decompression of file test.tar.gz (creates file test.tar). gunzip test.tar.gz

## gzip

This program is used to compress FILE with maximum compression.

## **Synopsis:**

gzip [-c] [-d] [-f] <filename>

## **Options:**

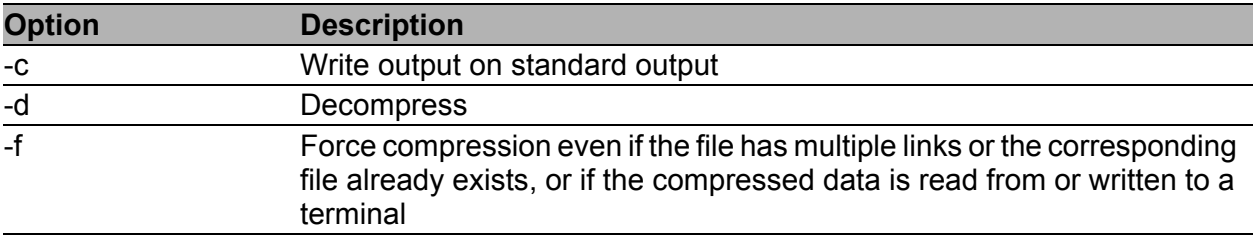

```
Table 23: gzip options
```
## **Examples:**

Compression of file test.tar (creates file test.tar.gz). gzip test.tar

## **hwclock**

This program is used to query and set the hardware clock (RTC).

## **Synopsis:**

hwclock [-r] [-s] [-w] [-u] [-l]

## **Options:**

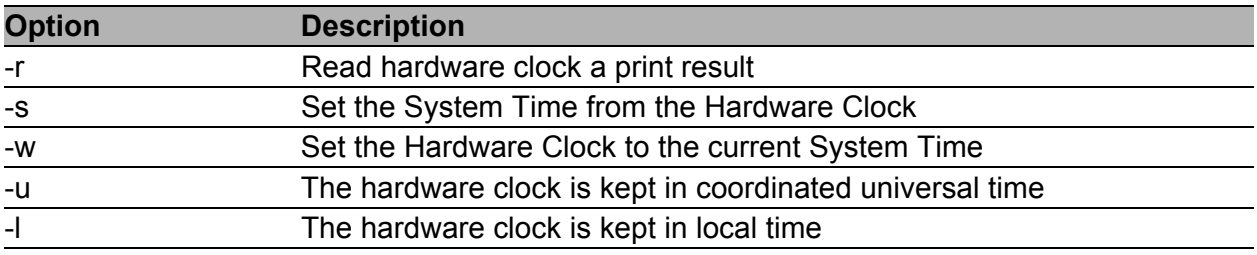

*Table 24: hwclock options*

## **Examples:**

Set the hardware clock to the current system time.

hwclock -w -u

## **Teconfigree**

This command is used to configure a network interface.

## **Synopsis:**

ifconfig [-a] <interface> [<option> ...]

## **Options:**

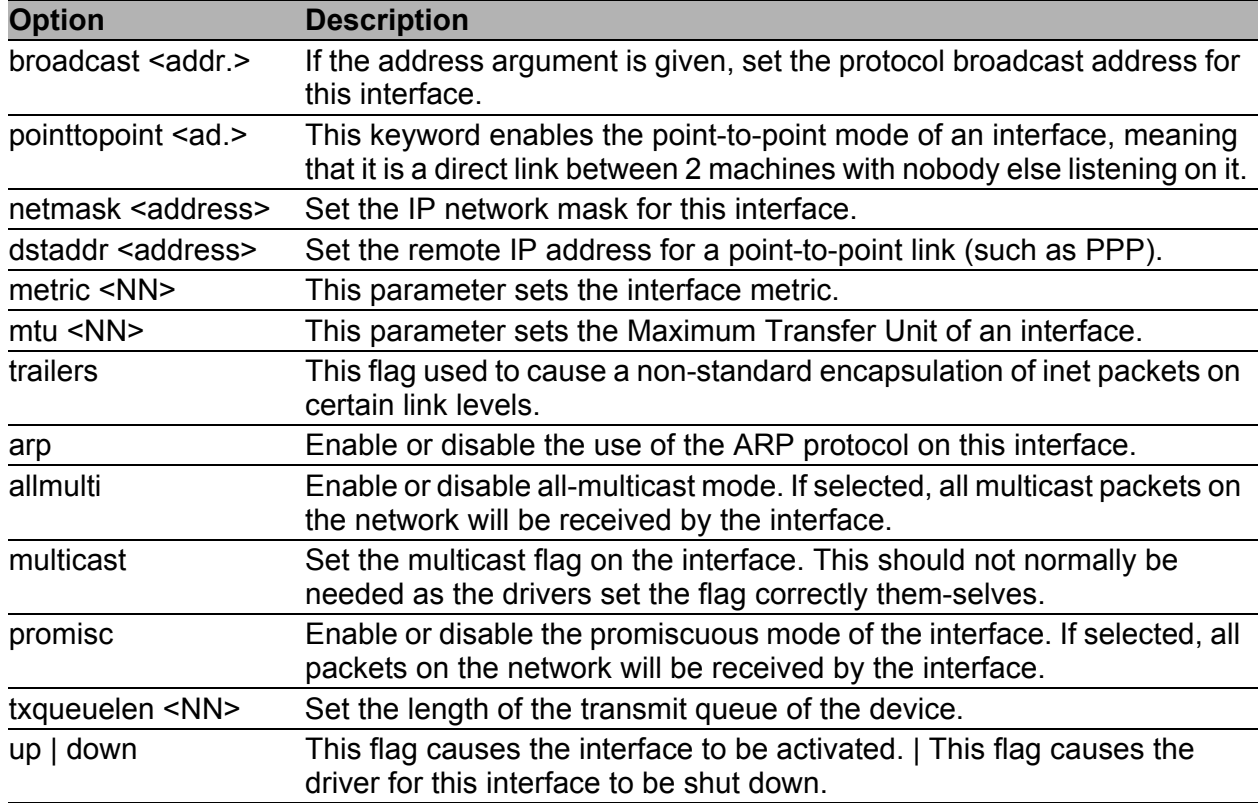

*Table 25: ifconfig options*

## **Examples:**

View the status of all interfaces.

ifconfig

Activation of loopback with IP address 127.0.0.1/8. ifconfig lo up

## Activation of virtual interface eth0:0 with IP address

192.168.2.1/24.ifconfig eth0:0 192.168.2.1 netmask 255.255.255.0 up

#### la io

The program is used to control outputs and read inputs. Supports reading state of binary outputs and setting state of counters.

#### **Synopsis:**

```
io [get <pin>] | [set <pin> <value>]
```
## **Options:**

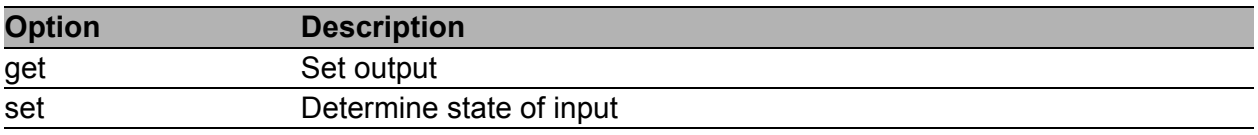

*Table 26: io options*

## **Examples:**

Set the state of binary output OUT0 to 1.

```
io set out0 1
```
Determine the state of digital input BIN0.

```
io get bin0
```
**Note:** The io get bin0 command returns a logical 0 if the corresponding digital input is set to a logical 1.

Determine the state of analog input AN1 on expansion port XC-CNT. io get an1

Determine the state of counter input CNT1 on expansion port XC-CNT. io get cnt1

## **landing** ip

This command is used to configure a network interface or show the current configuration. Type ip --help for help in the terminal.

The OWL routers support more ip options and commands (options: d[etails] , -t[imestamp , -b[atch] <filename> , -rc[vbuf] ; objects: addrlabel , ntable , tuntap , mrule , netns , l2tp , tcp\_metrics , token ). For information how to use, type ip <object> help, for detailed description of all options, visit Linux manual pages or look up them online.

## **Synopsis:**

ip [ <options> ] <object> { <command> | help }

## **Options:**

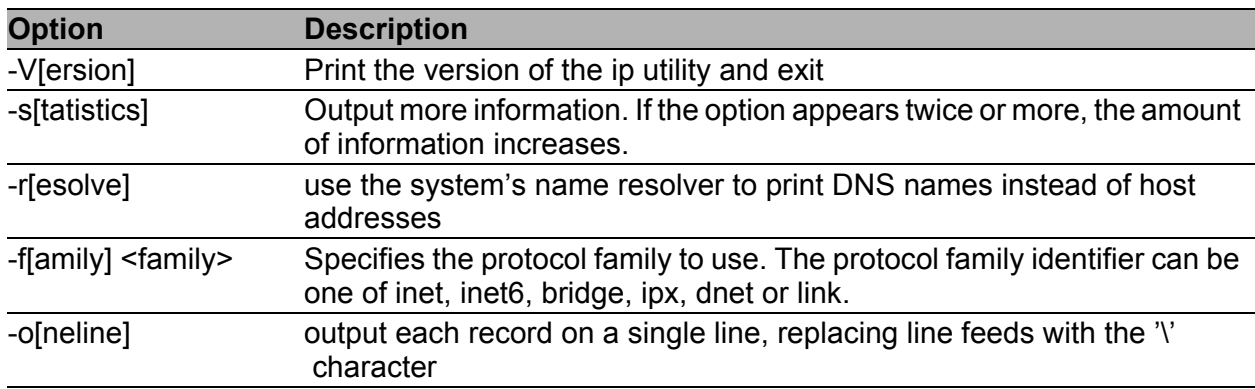

#### *Table 27: ip options*

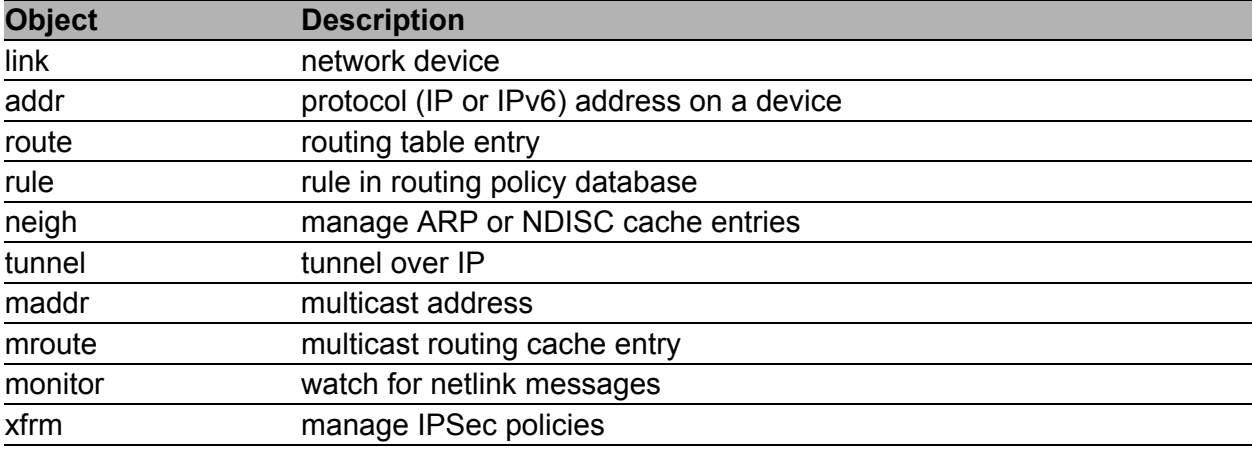

#### *Table 28: ip objects*

#### **Examples:**

View the status of all interfaces.

```
ip link show
```
View the route table.

ip route list

Add routing networks 192.168.3.0/24 through interface eth0.

ip route add 192.168.3.0/24 dev eth0

Add routing IP address 192.168.3.1 trough gateway 192.168.1.2. ip route add 192.168.3.1 via 192.168.1.2

Add default gateway 192.168.1.2.

ip route add default via 192.168.1.2

## $\blacksquare$  iptables

This command is used to administration tool for IP packet filtering and NAT.

## **Synopsis:**

iptables [<options>]

### **Options:**

For detail description of this command visit Linux manual pages.

## **Examples:**

Redirect incoming TCP connections to port 8080 on IP address 192.168.1.2 and port 80.

```
iptables -t nat -A napt -p tcp --dport 8080 -j DNAT --to-destination 
192.168.1.2:80
```
## **E** kill

This command is used to terminate process.

#### **Synopsis:**

```
kill [ -<signal> ] <process-id> [ <process-id> ...]
kill -1
```
#### **Options:**

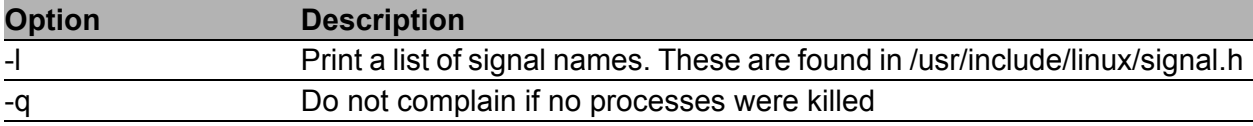

*Table 29: kill options*

## **Examples:**

End the process with PID 1234 by sending signal SIGTERM. kill 1234

End the process with PID 1234 by sending signal SIGKILL. kill -9 1234

## **Killall**

This command is used to kill all process with process name.

#### **Synopsis:**

killall [ -q] [ -<signal> ] <process-name> [<process-name> ...]

## **Options:**

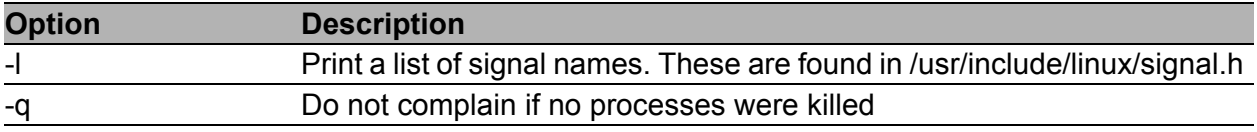

*Table 30: killall options*

#### **Examples:**

End the all processes with name pppd by sending signal SIGTERM. killall pppd

End the all processes with name pppd by sending signal SIGKILL. killall -9 pppd

## led

The program used to control the USR LED on the front panel of the router.

#### **Synopsis:**

led [on | off]

## **Options:**

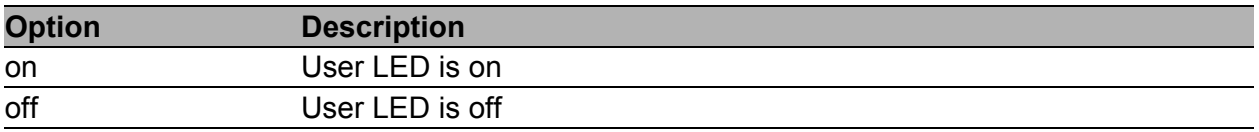

*Table 31: led options*

## **Examples:**

Turn on USR LED. led on

Turn off USR LED. led off

## ln

The program used to make links between files.

## **Synopsis:**

ln [ option ] < target > …< link\_name > | < directory >

## **Options:**

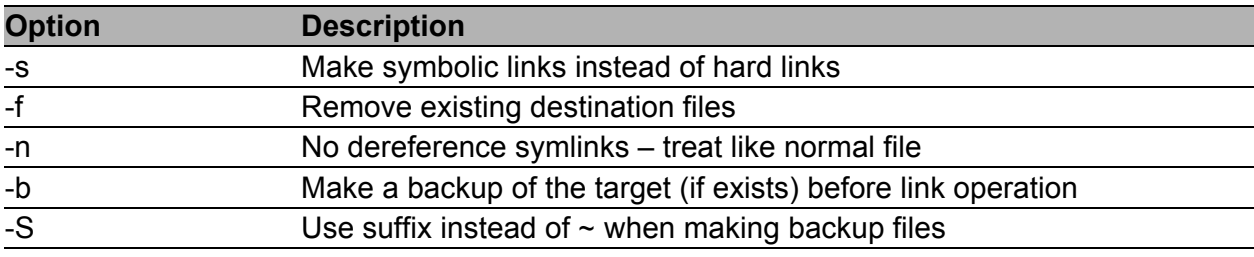

*Table 32: ln options*

## **Examples:**

Creating a symbolic link to file /var/log/messages called my.log.

ln -s /var/log/messages my.log

## logger

The program makes entries in the system log. It provides a shell command interface to the system log module.

## **Synopsis:**

```
logger [ option ] [ message …]
```
## **Options:**

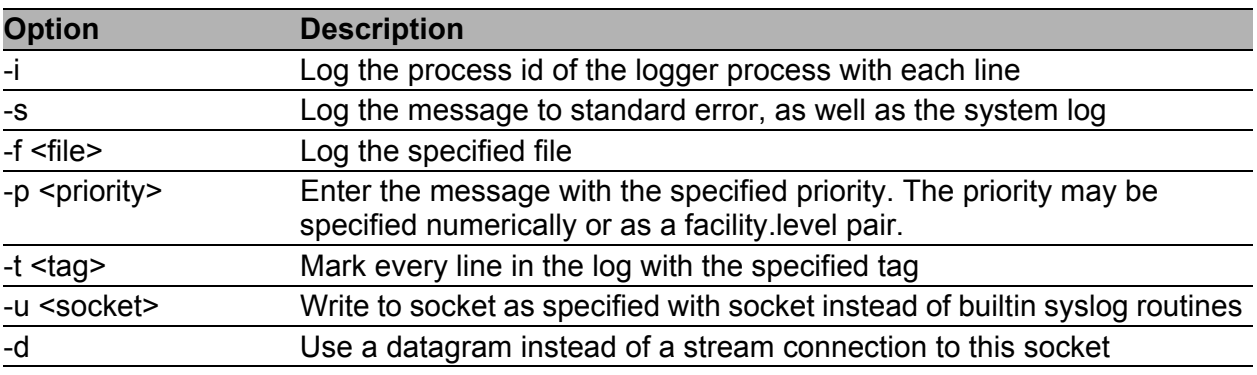

*Table 33: logger options*

## **Examples:**

Send the message System rebooted to the syslogd daemon.

logger System rebooted

Send the message System going down immediately!!! to the syslog daemon, at the emerg level and user facility.

logger -p user.emerg "System going down immediately!!!

## **l** lpm

Put the router into the low power mode and wake up on events specified by parameters (binary input or time interval). Router will wake up on the first event coming when more parameters specified.

This command works on OWL routers only due to hardware support.

## **Synopsis:**

Synopsis: lpm [-b] [-i <interval>]

## **Options:**

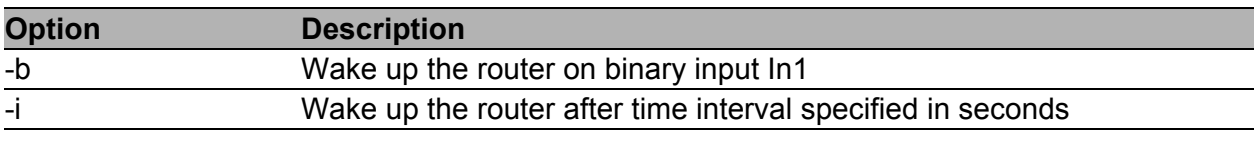

*Table 34: lpm options*

## ls Is

The program used to list directory contents.

## **Synopsis:**

ls [ option ] < filename > …

## **Options:**

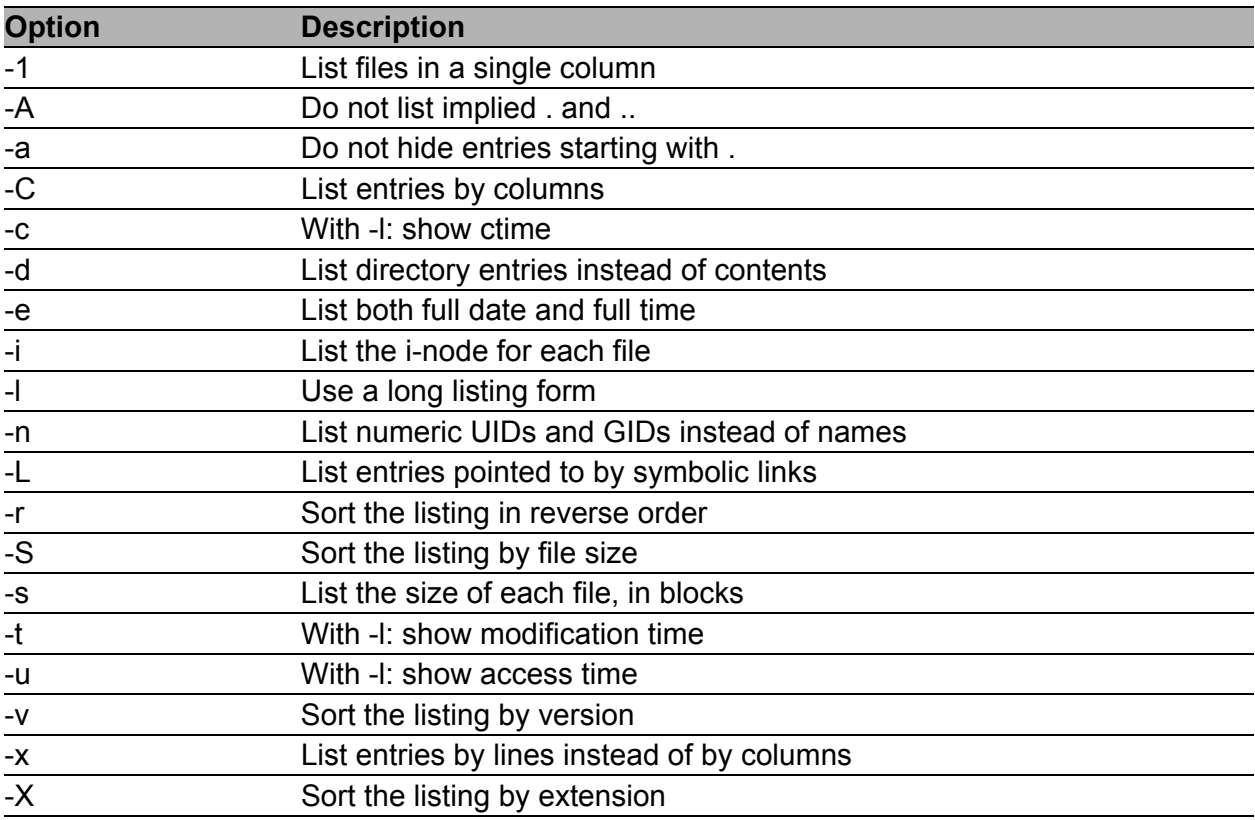

*Table 35: ls options*

## **Examples:**

View list contents of actually directory.

ls

#### $\blacksquare$  mac

The program used to display the MAC address of eth0.

## **Synopsis:**

```
mac [<separator>]
```
## **Examples:**

Display the MAC address of eth0. Will be used as the separator character "-" instead of ":".

mac -

## mkdir

This program used to make directories.

## **Synopsis:**

Synopsis: mkdir [<option>] directory ...

## **Options:**

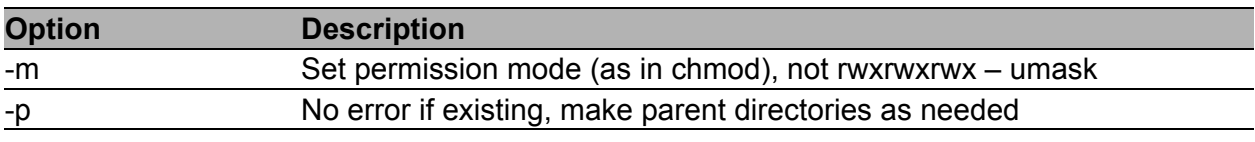

#### *Table 36: mkdir options*

#### **Examples:**

mkdir -p /tmp/test/example

#### **M** mount

This program used to mount a file system.

#### **Synopsis:**

mount [-a] [-o] [-r] [-t] [-w] <DEVICE> <NODE> [ -o <option>, …]

## **Options:**

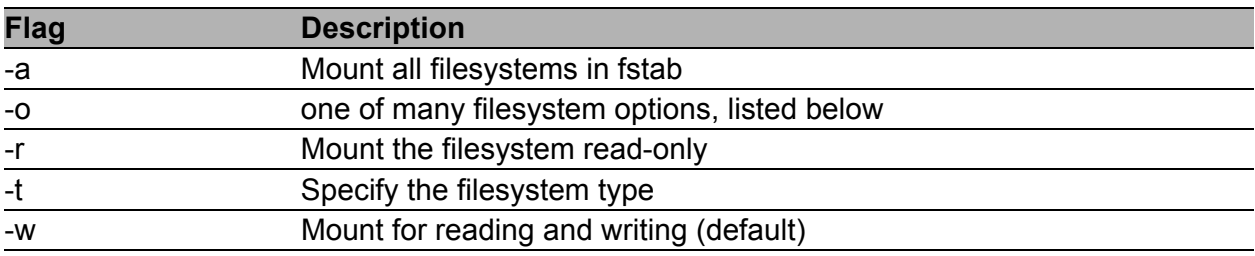

## *Table 37: mount flags*

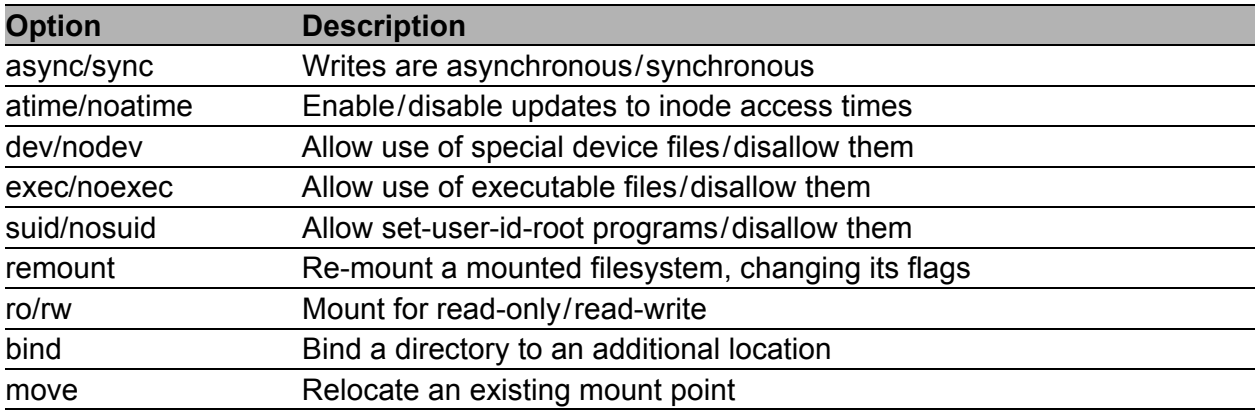

#### *Table 38: mount options*

For detail description this command, visit Linux manual pages.

## **Examples:**

Connect a contents of USB flash drive to the directory /mnt. mount -t vfat /dev/sda1 /mnt

#### **mv**

This program is used to move or rename files.

#### **Synopsis:**

mv [-f] [-i] <source> …<dest>

#### **Options:**

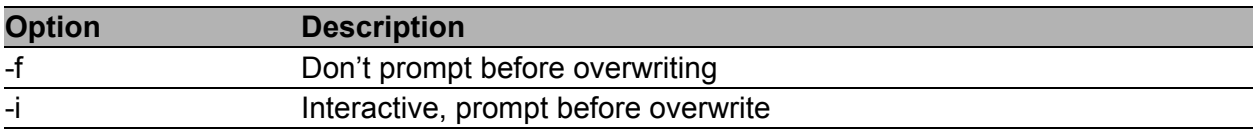

*Table 39: mv options*

#### **Examples:**

Rename file abc.txt na def.txt.

```
mv abc.txt def.txt
```
Move all files with the extension txt to the directory /mnt.

```
mv *.txt /mnt
```
#### **nc**

This program Netcat opens a pipe to IP:port.

#### **Synopsis:**

```
nc [<options>] [<ip>] [<port>]
```
#### **Options:**

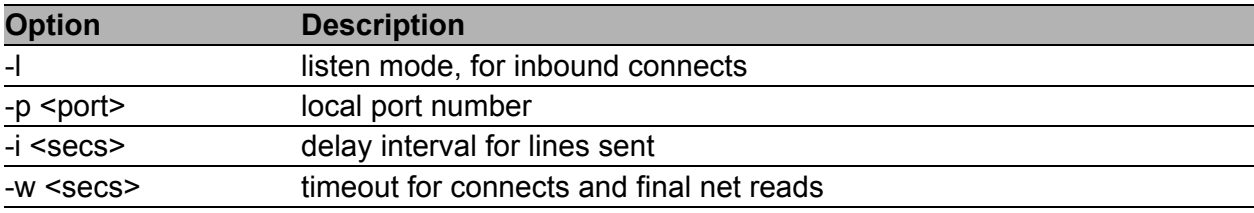

#### *Table 40: nc options*

#### **Examples:**

Open a TCP connection to port 42 of 192.168.3.1, using port 31337 as the source port, with a timeout of 5 seconds:

```
nc -p 31337 -w 5 192.168.3.1 42
```
#### **■** netstat

The program Netstat displays the networking information.

## **Synopsis:**

netstat [<options>]

## **Options:**

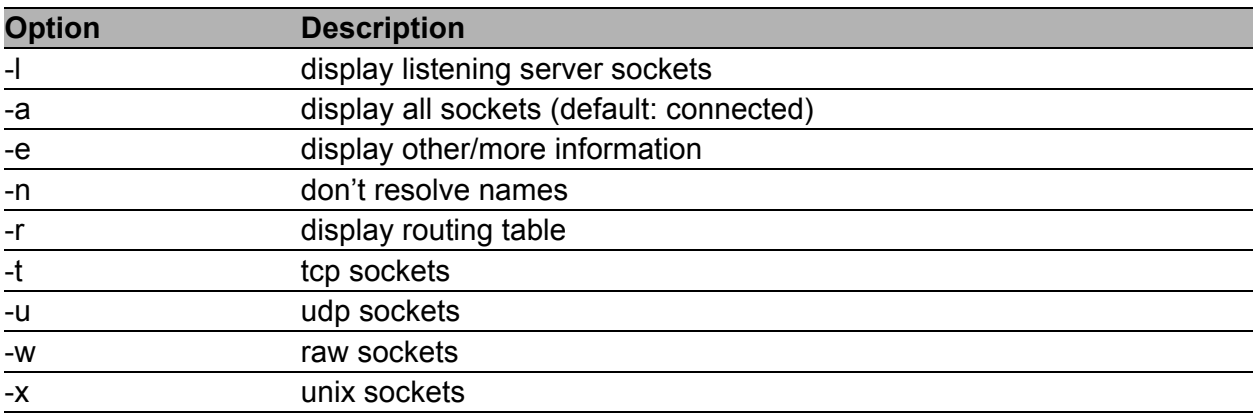

*Table 41: netstat options*

## **ntpdate**

The program is used to set the system time from NTP server.

#### **Synopsis:**

```
ntpdate [-p <probes>] [-t <timeout>] <server>
```
## **Options:**

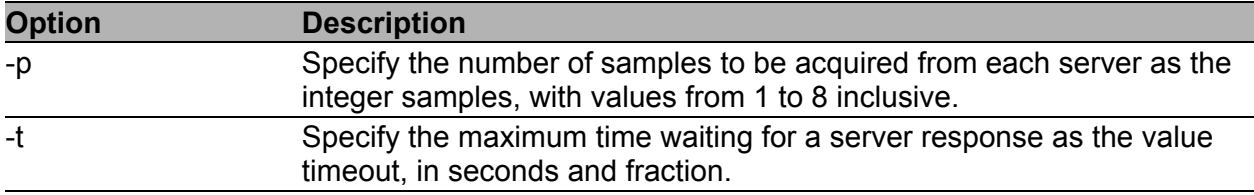

```
Table 42: ntpdate options
```
#### **Examples:**

Set the system time according to the NTP server time.windows.com. ntpdate time.windows.com

## ■ openssl

The openssl program is a command line tool for using the various cryptography functions of OpenSSL's crypto library from the shell. It can be used for:

- Creation of RSA, DH and DSA key parameters
- Creation of X.509 certificates, CSRs and CRLs
- **Calculation of Message Digests**
- **Encryption and Decryption with Ciphers**
- SSL/TLS Client and Server Tests
- ▶ Handling of S/MIME signed or encrypted mail

## **Synopsis:**

```
openssl [<option> …]
```
## **Options:**

For detail description this command, visit Linux manual pages.

## **Examples:**

Generate a new key for the SSH server. openssl genrsa -out /etc/certs/ssh\_rsa\_key 512

#### Generate a new certificate for the HTTPS server.

```
openssl req -new -out /tmp/csr -newkey rsa:1024 -nodes -keyout /etc/certs/
https key
openssl x509 -req -setstart 700101000000Z -setend 400101000000Z -in /tmp/
csr -signkey /etc/certs/https key -out /etc/certs/https cert
```
**passwd** 

This program is used to change password for user root.

#### **Synopsis:**

passwd

## **pidof**

This program lists the PIDs of all processes with names that match the names on the command line.

### **Synopsis:**

pidof <process-name> [<option>] [<process-name> ...]

### **Options:**

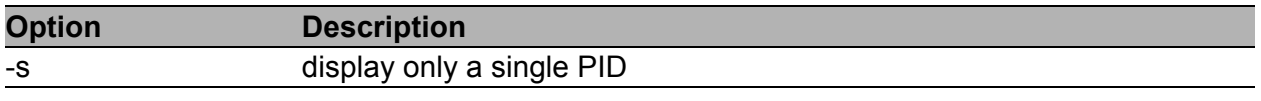

*Table 43: pidof options*

## $\blacksquare$  ping

This program is used to send ICMP echo request to network host.

#### **Synopsis:**

ping [-c <count>] [-s <size>] [-q] <hosts>

#### **Options:**

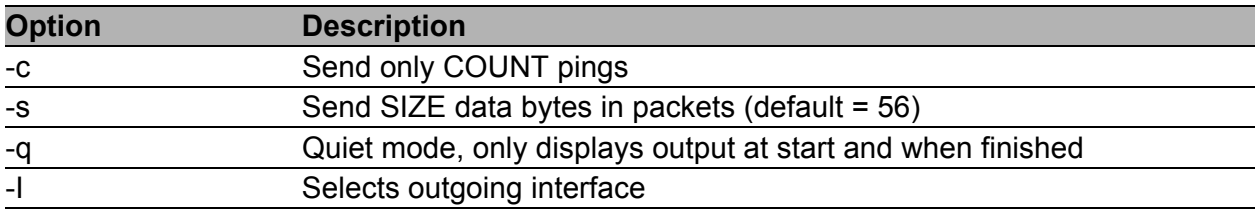

*Table 44: ping options*

## **Examples:**

Send 1 ICMP packet Echo Request with size 500 B on IP address 10.0.0.1.

ping -c 1 -s 500 10.0.0.1

## **■** portd

The program is used for transparent transfer of data from the serial line by TCP or UDP.

#### **Synopsis:**

```
[-1 <split timeout>] [-4] [-h <hostname>] [-o <proto>] -t <port> [-k
<keepalive time>] [-i <keepalive interval>] [-r <keepalive probes>] [-x] [-
z]
portd -c <device> [-b <baudrate>] [-d <databits>] [-p <parity>] [-s 
<stopbits>]
```
## **Options:**

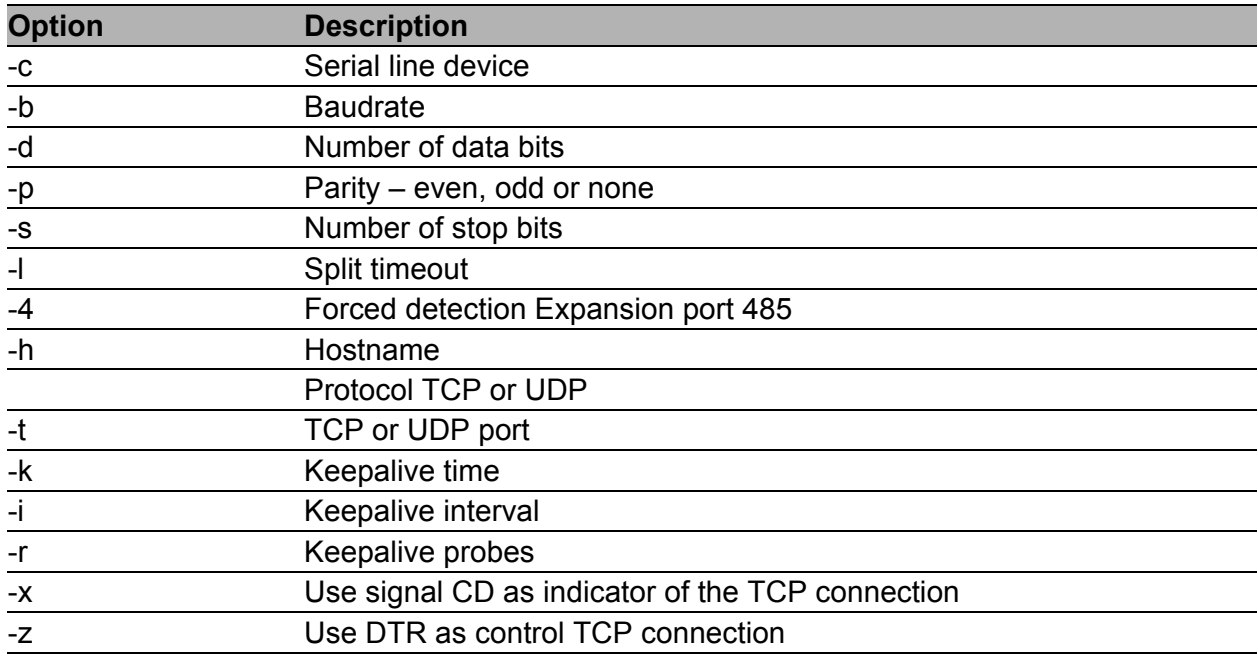

*Table 45: portd options*

## **Examples:**

Running a TCP server listening on port 1000th After a TCP connection, the program transparently transmit data from the serial port settings 115200 bit/s, 8N1.

portd -c /dev/ttyS0 -b 115200 -t 1000 &

#### **ps**

This program is used to view report process status.

#### **Synopsis:**

ps

**pwd** 

This program used to view current directory.

#### **Synopsis:**

pwd

### **T**reboot

This program is used to reboot the router.

#### **Synopsis:**

reboot [-d <delay>] [-n <nosync>] [-f <force>]

## **Options:**

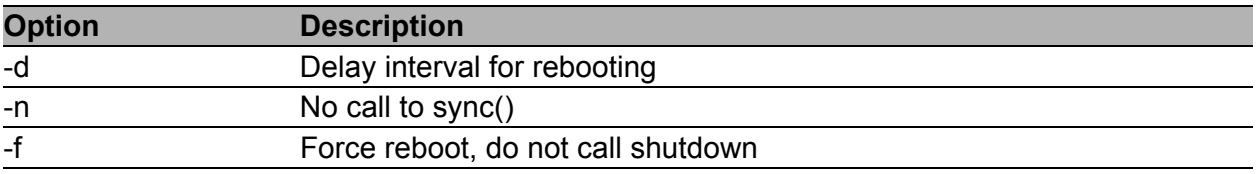

*Table 46: reboot options*

#### **Examples:**

Reboot router after 10 second.

reboot -d 10

#### **T**restore

This program is used to restore configuration from file.

## **Synopsis:**

restore <filename>

## **Examples:**

Restore configuration from file /tmp/my.cfg.

restore /tmp/my.cfg

#### rm

This program is used to remove files or directories.

## **Synopsis:**

```
rm [-i] [-f] [-r] <file> …
```
## **Options:**

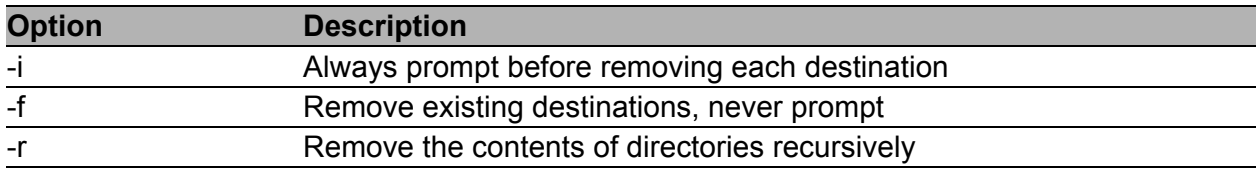

*Table 47: rm options*

### **Examples:**

Remove all files with extension txt in the current directory.

```
rm *.txt
```
Remove directory /tmp/test and all subdirectories.

rm -rf /tmp/test

## **Formally**

This program is used to remove empty directories.

## **Synopsis:**

rmdir <filename>

## **Examples:**

## Remove empty directory /tmp/test.

rmdir /tmp/test

#### $\blacksquare$  route

This program is used to show and manipulate the IP routing table.

#### **Synopsis:**

route [ -n ] [ -e ] [ -A ] [ add | del | delete ]

## **Options:**

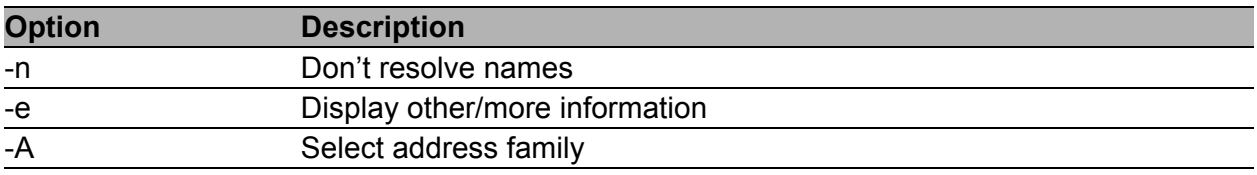

*Table 48: route options*

For detail description this command, visit Linux manual pages.

### **Examples:**

View the routing table without translating IP addresses to domain names. route -n

Add routing networks 192.168.3.0/24 through eth0. route add -net 192.168.3.0/24 dev eth0

Add routing IP addresses 192.168.3.1 through 192.168.1.2 gateway. route add -host 192.168.3.1 gw 192.168.1.2

```
Add default gateway 192.168.1.2
route add default gw 192.168.1.2
```
#### **■** sed

This program is used for filtering and transforming text.

### **Synopsis:**

sed [ -e ] [ -f ] [ -i ] [ -n ] [ -r ] pattern [ -files ]

## **Options:**

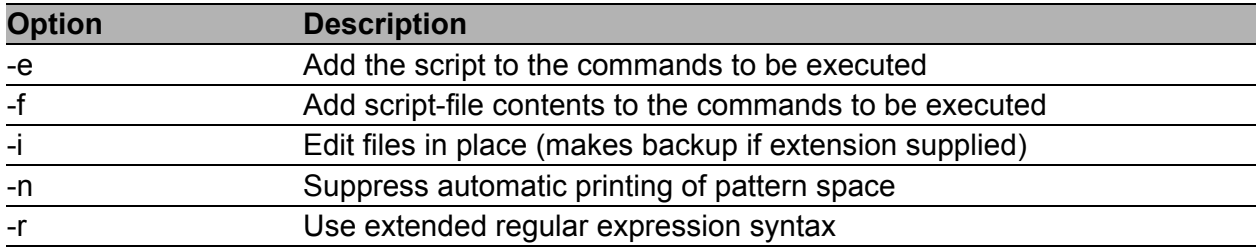

#### *Table 49: sed options*

If no -e or -f is given, the first non-option argument is taken as the sed script to interpret. All remaining arguments are names of input files; if no input files are specified, then the standard input is read. Source files will not be modified unless -i option is given.

#### **Examples:**

Change parameter PPP\_APN in file /etc/settings.ppp to value "internet". sed -e "s/ (PPP APN= ).\*/ linternet/" -i /etc/settings.ppp

#### **Service**

This program is used to start, stop or restart specified service.

#### **Synopsis:**

service < service name > <start | stop | restart>

## **Examples:**

Start service cron. service cron start

Restart service ppp. service ppp restart

#### sleep

This program is used to delay for a specified amount of time.

### **Synopsis:**

sleep <time>

## **Examples:**

Sleep for 30 seconds. sleep 30

## slog

This script used to show system log (file /var/log/message).

### **Synopsis:**

slog [-n <number>] [-f]

### **Options:**

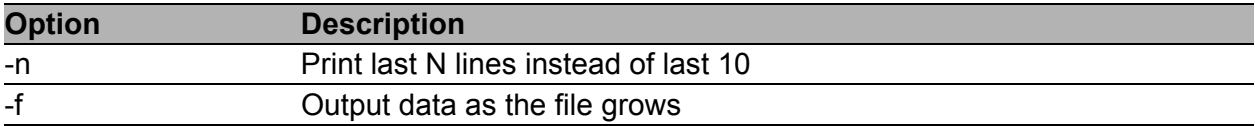

*Table 50: slog options*

#### **Examples:**

Continuous listing the system log. Listing stops when reaching the maximum number of lines of log.

slog -f

## $\blacksquare$  snmptrap

This program is used to sending SNMP trap.

## **Synopsis:**

```
snmptrap [-c <community>] [-g <generic>] [-s <specific>] <hostname> [<oid>
<type> <value>]
```
## **Options:**

| <b>Option</b> | <b>Description</b>                                                                                                    |
|---------------|----------------------------------------------------------------------------------------------------|
| -C            | Community                                                                                                    |
| -g            | Specifies generic trap types:<br>$0$ – coldStart<br>1 – warmStart<br>2 – linkDown<br>$3 - linkUp$<br>4 - authentication Failure<br>5 – egpNeighborLoss<br>$6$ – enterpriseSpecific |
| -r            | Sends MAC address of eth0 interface                                                                                                    |
| -S            | Specifies user definition trap types in the enterpriseSpecific                                                                                                    |

*Table 51: snmptrap options*

## **Examples:**

Send TRAP with info about the status of a digital input BIN0 to the IP address 192.168.1.2.

snmptrap 192.168.1.2 1.3.6.1.4.1.30140.2.3.1.0 u 'io get bin0'

Send TRAP "warm start" to the IP address 192.168.1.2 snmptrap -g 1 192.168.1.2

#### **■** status

This program writes out the status of router's interfaces or system. It is equivalent to General Status and Mobile WAN Status in router's web administration.

#### **Synopsis:**

status [ -h ] [ -v ] [ lan | mobile | module | ports | ppp | sys | wifi ]

## **Options:**

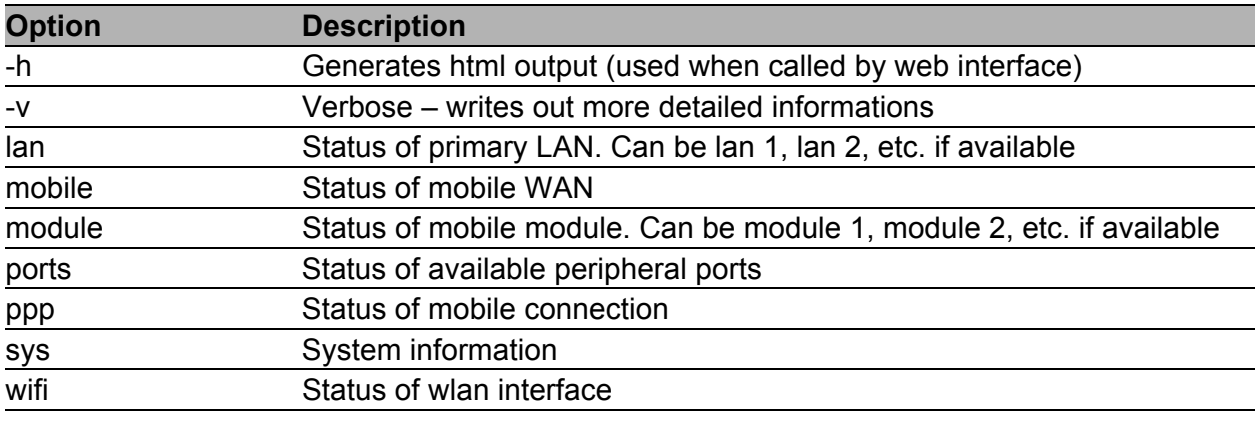

*Table 52: status options*

#### **Examples:**

Show verbosed status of mobile connection.

status -v mobile

### $\blacksquare$  tail

This program is used to output the last part of files.

## **Synopsis:**

tail  $[-n \text{ *number*}] [-f]$ 

## **Options:**

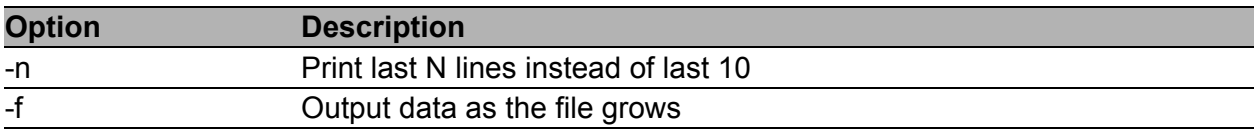

*Table 53: tail options*

#### **Examples:**

Show last 30 lines of /var/log/messages. tail -n 30 /var/log/messages

#### **■** tar

This program is used to create, extract or list files from a tar file.

#### **Synopsis:**

```
tar -[czxtv0] [ -f tarfile ] [ -C dir ] [ file ] …
```
## **Options:**

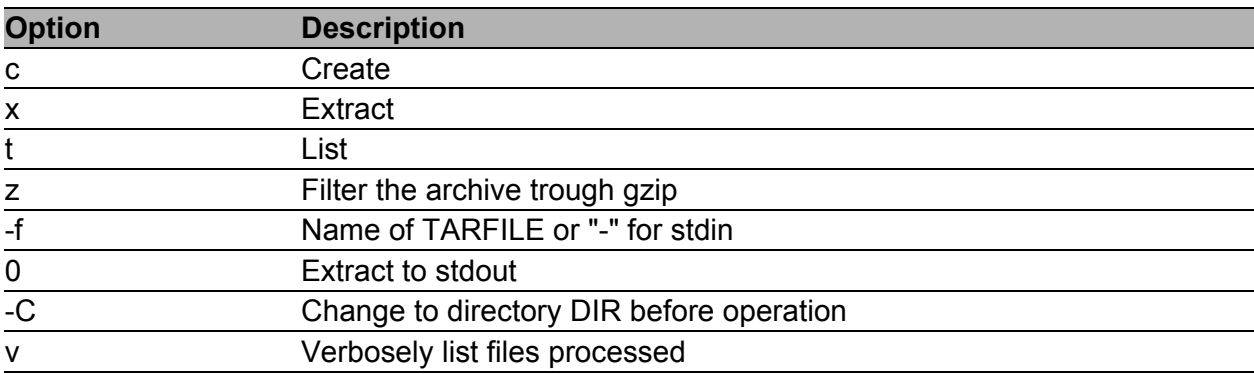

#### *Table 54: tar options*

#### **Examples:**

Creating log.tar archive that contains files from the directory /var/log. tar -cf log.tar /var/log

Extract files from the archive log.tar.

tar -xf log.tar

#### $\blacksquare$  tcpdump

This program is used to dump traffic on a network.

#### **Synopsis:**

```
tcpdump [-AdDeflLnNOpqRStuUvxX] [-c <count>] [-C <file size>] 
[-E algo:secret][-F <file>] [-i <interface>] [-r <file>]
[-s <snaplen>] [-T type] [-w <file>][-y <datalinktype>] [expression]
```
#### **Options:**

For detail description this command, visit Linux manual pages.

#### **Examples:**

View traffic on interface usb0.

```
tcpdump -n -i usb0
```
View traffic on interface eth0 except protocol Telnet.

```
tcpdump -n not tcp port 23
```
View UDP traffic on interface eth0.

tcpdump -n udp

View HTTP traffic on interface eth0. tcpdump -n tcp port 80

View all traffic from/to IP address 192.168.1.2. tcpdump -n host 192.168.1.2

View traffic from/to IP address 192.168.1.2 except protocol Telnet. tcpdump -n host 192.168.1.2 and not tcp port 23

#### telnet

This program is used to establish interactive communication with another computer over a network using the TELNET protocol.

#### **Synopsis:**

```
telnet <host> [<port>]
```
#### **Examples:**

Connect to 192.168.1.2 by protocol Telnet. telnet 192.168.1.2

## $\blacksquare$  touch

This program used to update timestamp of file.

#### **Synopsis:**

```
touch [-c] <file> [<file> …]
```
## **Options:**

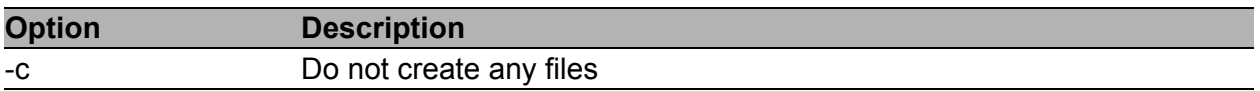

*Table 55: touch options*

### **Examples:**

Create a file, respectively update timestamp of file /tmp/test. touch /tmp/test

### $\blacksquare$  traceroute

This program is printed the route packets trace to network host.

#### **Synopsis:**

```
traceroute [-FIldnrv] [-f <1st ttl>] [-m <max ttl>] [-p <port#>] [-q
<nqueries>] [-s <src_addr>] [-t <tos>] [-w <wait>] [-g <gateway>] [-i 
<iface>] [-z <pausemsecs>] host [data size]
```
## **Options:**

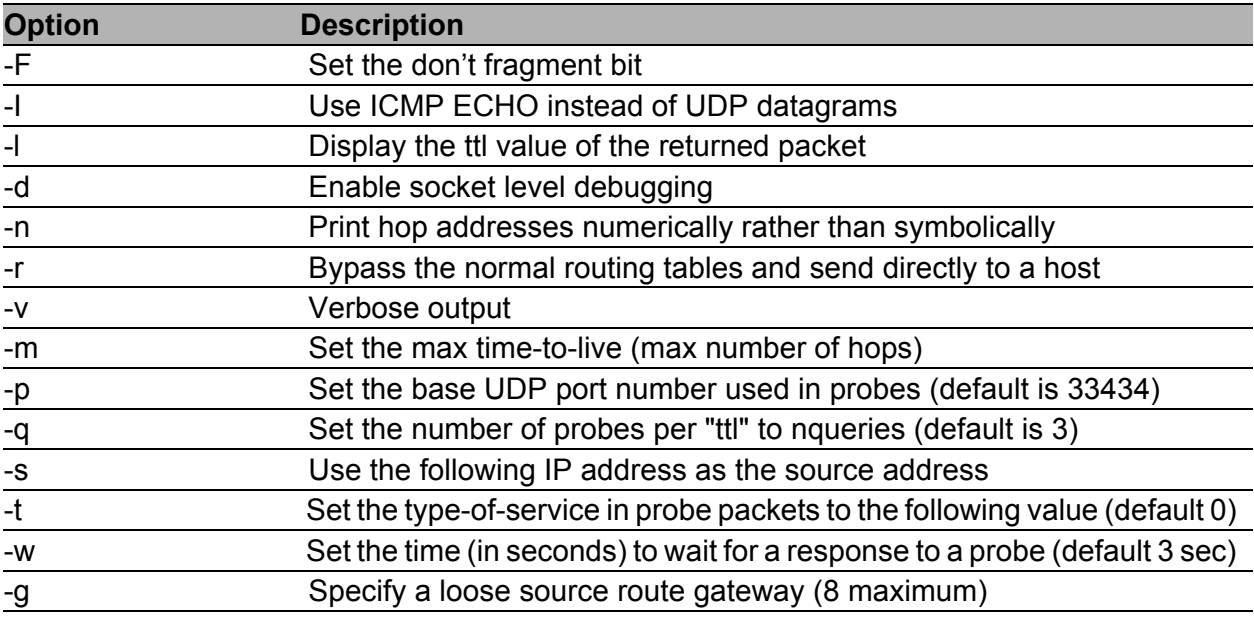

*Table 56: traceroute options*

## **Example:**

Start traceroute on IP address 10.0.0.1 (without translation IP addresses to domain names).

traceroute -n 10.0.0.1

#### umount

This program is used to umount file systems.

### **Synopsis:**

umount [-a] [-r] [-l] [-f] <file system> | <directory>

#### **Options:**

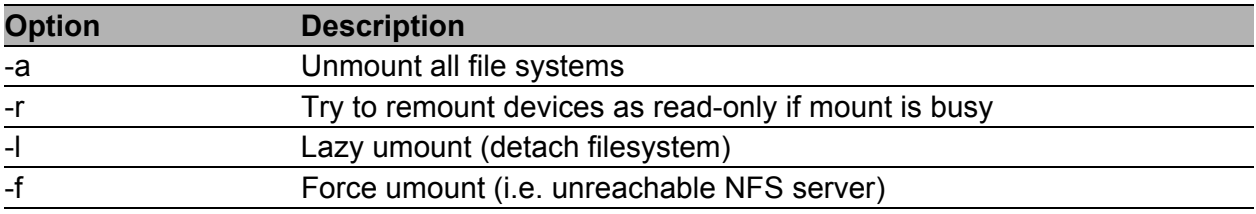

*Table 57: umount options*

#### **Examples:**

Disconnecting the disc connected to the directory /mnt. umount /mnt

#### **■** vi

This program is used to edit and read text file.

#### **Synopsis:**

```
vi [-R] [<file> …]
```
#### **Options:**

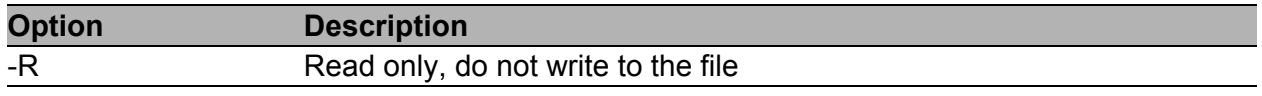

*Table 58: vi options*

#### **Examples:**

Open file /etc/rc.local in the text editor vi.

vi /etc/rc.local

## <span id="page-51-0"></span>**W**yet

This program is used to retrieve files via HTTP or FTP.

### **Synopsis:**

```
wget [-c] [-q] [-O <document file>] [--header 'header: value'] 
[-Y on/off] [-P <DIR>] <url>
```
## **Options:**

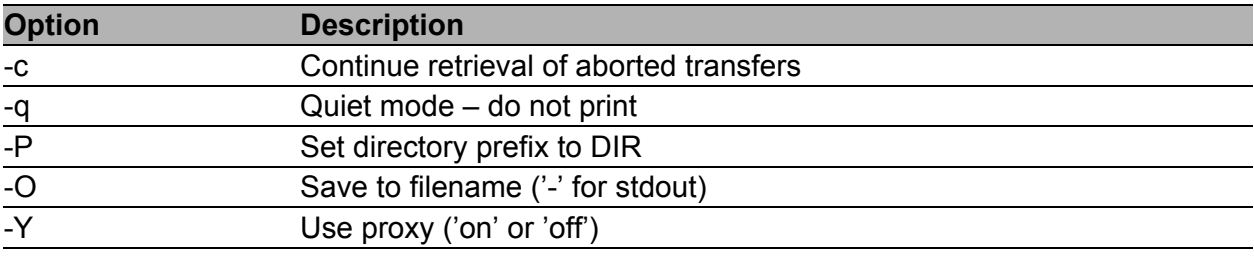

*Table 59: wget options*

#### **Examples:**

Download a file my.cfg from HTTP server with IP address 10.0.0.1.

wget http://10.0.0.1/my.cfg

#### **Exargs**

This program executes the command on every item given by standard input.

## **Synopsis:**

```
xargs [<commands>] [<options>] [<args> ...]
```
## **Options:**

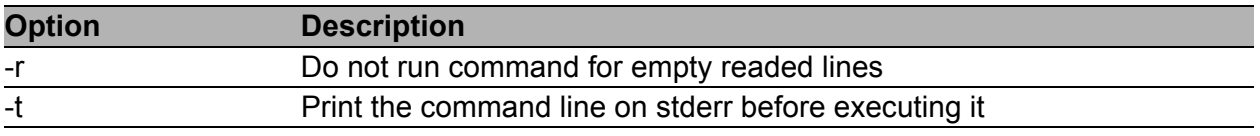

*Table 60: xargs options*

### **Examples:**

Find files named core in or below the directory /tmp and delete them. Note that this will work incorrectly if there are any filenames containing newlines or spaces.

find /tmp -name core -type f -print | xargs /bin/rm -f

# <span id="page-53-0"></span>1.1 Examples of scripts

## <span id="page-53-1"></span>1.1.1 Send SMS to email

Send incoming SMS to the email.

## **Startup Script:**

EMAIL=john.doe@email.com cat > /var/scripts/sms << EOF #!/bin/sh /usr/bin/email -t \\$EMAIL -s "Received SMS from \\$2" -m "Authorized: \\$1, Text: \\$3 \\$4 \\$5 \\$6 \\$7 \\$8" EOF

## <span id="page-54-0"></span>1.1.2 SMS command 1

Implementation of a new SMS command "IMPULSE", which activates binary output OUT0 for 5 seconds. SMS will be processed, if it comes from 1 of 3 numbers defined on the web interface or phone number +490123456789.

```
PHONE=+490123456789
cat > /var/scripts/sms << EOF
#!/bin/sh
if [ "\$1" = "1" ] || [ "\$2" = "$PHONE" ]; then
 if [ "\sqrt{33}" = "IMPULSE" ]; then
  /usr/bin/io set out0 1
  sleep 5
  /usr/bin/io set out0 0
 fi
fi
EOF
```
## <span id="page-55-0"></span>1.1.3 SMS command 2

This script implements a new SMS command "PPP", which sets item Network type , Default SIM card and Backup SIM card . PPP command has the following structure:

PPP <AUTO/GPRS/UMTS> <1/2>

The first parameter sets network type. If the second parameter equals 1, Default SIM card will be set to primary SIM card. If this parameter equals 2, Default SIM card will be set to secondary SIM card.

```
cat > /var/scripts/sms << EOF
STARTUP=#!/bin/sh
if [ "\sqrt{21}" = "1" ]; then
 if [ "\sqrt{3}" = "PPP" ]; then
  if [N\ \leq 4" = "AUTO" ]; then
   sed -e "s/\(PPP_NETTYPE=\).*/\10/" -e "s/ \(PPP_NETTYPE2=\).*/
   \10/" -i /etc/settings.ppp
  elif [\cdot \cdot \cdot \cdot \cdot \cdot]; then
   sed -e "s/\(PPP_NETTYPE=\).*/\11/" -e "s/ \(PPP_NETTYPE2=\).*/
   \11/" -i /etc/settings.ppp
  elif [\cdot \cdot \cdot \cdot \cdot \cdot]; then
   sed -e "s/\(PPP_NETTYPE=\).*/\12/" -e "s/ \(PPP_NETTYPE2=\).*/
   \12/" -i /etc/settings.ppp
  fi
  if [ "\sqrt{55}" = "1" ]; then
   sed -e "s/\(PPP_DEFAULT_SIM=\).*/\11/" -e "s/
   \(PPP_BACKUP_SIM=\).*/\12/" -i /etc/settings.ppp
  elif [ "\$5" = "2" ]; then
   sed -e "s/\(PPP_DEFAULT_SIM=\).*/\12/" -e "s/
   \(PPP_BACKUP_SIM=\).*/\11/" -i /etc/settings.ppp
  fi
  reboot
 fi
fi
EOF
```
## <span id="page-56-0"></span>1.1.4 Send information email 1

Send information email about establishing of PPP connection.

## **Up Script:**

```
EMAIL=john.doe@email.com
/usr/bin/email -t $EMAIL -s "Router has established PPP connection.
   IP address: $4"
```
## <span id="page-56-1"></span>1.1.5 Send information SNMP trap 1

Send information SNMP trap about establishing of PPP connection.

## **Up Script:**

SNMP\_MANAGER=192.168.1.2 /usr/bin/snmptrap -g 3 \$SNMP\_MANAGER

## <span id="page-57-0"></span>1.1.6 Send information email 2

Send information email about switch binary input BIN0.

## **Startup Script:**

```
EMAIL=john.doe@email.com
MESSAGE="BIN0 is active"
while true
do
  /usr/bin/io get bin0
 VAL=$?
  if [ "$VAL" != "$OLD" ]; then
    [ "$VAL" = "0" ] && /usr/bin/email -t $EMAIL -s "$MESSAGE"
    OLD=$VAL
  fi
  sleep 1
done
```
## <span id="page-57-1"></span>1.1.7 Send information SNMP trap 2

Send information SNMP trap about change state of binary input BIN0.

```
SNMP_MANAGER=192.168.1.2
while true
do
 /usr/bin/io get bin0
 VAL=$?
  if [ "$VAL" != "$OLD" ]; then
     /usr/bin/snmptrap $SNMP_MANAGER 1.3.6.1.4.1.30140.2.3.1.0 u $VAL
     OLD=$VAL
  fi
  sleep 1
done
```
## <span id="page-58-0"></span>1.1.8 Automatic reboot

Automatic reboot at the definition time. (23:55)

```
echo "55 23 * * * root /sbin/reboot" > /etc/crontab
service cron start
```
## <span id="page-59-0"></span>1.1.9 Switch between WAN and PPP

Switching between WAN and PPP. PPP connection is active, if PING on the defined IP address does not pass through.

```
WAN_PING=192.168.2.1
WAN GATEWAY=192.168.2.1
WAN DNS=192.168.2.1
. /etc/settings.eth
/sbin/route add $WAN_PING gw $WAN_GATEWAY
/sbin/iptables -t nat -A PREROUTING -i eth1 -j napt
/sbin/iptables -t nat -A POSTROUTING -o eth1 -p ! esp -j MASQUERADE
LAST=1
while true
do
 ping -c 1 $WAN_PING
  PING=$?
  if [ $PING != $LAST ]; then
   LAST=$PING
    if [ $PING = 0 ]; then
     /etc/init.d/ppp stop
     sleep 3
     /sbin/route add default gw $WAN_GATEWAY
     echo "nameserver $WAN_DNS" > /etc/resolv.conf
     /usr/sbin/conntrack -F
     /etc/scripts/ip-up - - - $ETH2_IPADDR
    else
    /etc/scripts/ip-down - - - $ETH2_IPADDR
    /usr/sbin/conntrack -F
     /sbin/route del default gw $WAN_GATEWAY
     /etc/init.d/ppp start
    fi
  f_isleep 1
done
```
## <span id="page-60-0"></span>1.1.10 Add more MAC addresses reservation to DHCP server

At first, it is necessary to edit eth file (/etc/rc.d/init.d/eth) in a way that is illustrated below (marked lines).

```
#!/bin/sh
. /etc/settings
. /etc/$PROFILE/settings.eth
. /etc/$PROFILE/settings.ppp
. /root/DHCP_MAC
case "$1" in start|restart) echo -n "Setting up network: "
.
:
fi 
if [ "$ETH DHCP STAT ENABLED" = "1" ]; then [-n "$ETH DHCP STAT MAC1" ]
    && [ -n "$ETH_DHCP_STAT_IPADDR1" ] && HOST1="\\nhost 1
     { hardware ethernet $ETH_DHCP_STAT_MAC1; fixed-address 
    $ETH_DHCP_STAT_IPADDR1; }"
    [ -n "$ETH_DHCP_STAT_MAC2" ] && [ -n "$ETH_DHCP_STAT_IPADDR2" ]
     && HOST2="\\nhost 2 
     { hardware ethernet $ETH_DHCP_STAT_MAC2; fixed-address
    $ETH_DHCP_STAT_IPADDR2; }"
     [ -n "$ETH_DHCP_STAT_MAC3" ] && [ -n "$ETH_DHCP_STAT_IPADDR3" ]
    && HOST3="\sqrt{\nhost} 3
     { hardware ethernet $ETH_DHCP_STAT_MAC3; fixed-address
    $ETH_DHCP_STAT_IPADDR3; }"
    [ -n "$ETH_DHCP_STAT_MAC4" ] && [ -n "$ETH_DHCP_STAT_IPADDR4" ]
     && HOST4="\\nhost 4 
     { hardware ethernet $ETH_DHCP_STAT_MAC4; fixed-address
    $ETH_DHCP_STAT_IPADDR4; }"
    [-n] "$ETH_DHCP_STAT_MAC5" ] && [-n] "$ETH_DHCP_STAT_IPADDR5" ]
     && HOST5="\\nhost 5 { hardware ethernet $ETH_DHCP_STAT_MAC5; 
     fixed-address $ETH_DHCP_STAT_IPADDR5; }" 
    [-n "$ETH DHCP STAT MAC6" ] && [-n "$ETH DHCP STAT IPADDR6" ]
     && HOST6="\\nhost 6 
     { hardware ethernet $ETH_DHCP_STAT_MAC6; fixed-address
    $ETH_DHCP_STAT_IPADDR6; }"
    [-n "$ETH DHCP STAT MAC7" ] && [-n "$ETH DHCP STAT IPADDR7" ]
    && HOST7="\sqrt{\hbar s} 7 { hardware ethernet $ETH DHCP STAT MAC7; fixed-
address
    $ETH_DHCP_STAT_IPADDR7; }" [ -n "$ETH_DHCP_STAT_MAC8" ] && [ -n
"$ETH_DHCP_STAT_IPADDR8" ]
     && HOST8="\\nhost 8 { hardware ethernet $ETH_DHCP_STAT_MAC8; fixed-
address 
    $ETH_DHCP_STAT_IPADDR8; }" [ -n "$ETH_DHCP_STAT_MAC9" ] && [ -n
"$ETH_DHCP_STAT_IPADDR9" ]
     && HOST9="\\nhost 9 { hardware ethernet $ETH_DHCP_STAT_MAC9; fixed-
address
    $ETH_DHCP_STAT_IPADDR9; }"
.
:
fi
```
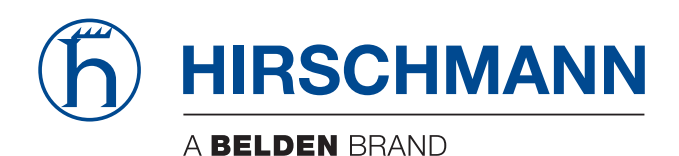

```
echo -e "option routers $ETH IPADDR;" \
  "\\noption domain-name-servers $ETH_IPADDR;" \
 "\\ndefault-lease-time $ETH DHCP LEASE TIME;" \
 "\\nmax-lease-time 86400;" \overline{\setminus} "\\nsubnet $ETH_NETWORK netmask $ETH_NETMASK { $POOL }" \
  "$HOST1$HOST2$HOST3$HOST4$HOST5$HOST6$HOST7$HOST8$HOST9" > 
  /var/dhcp/dhcpd.conf
touch /var/dhcp/dhcpd.leases
  /usr/sbin/dhcpd -q -cf /var/dhcp/dhcpd.conf -lf
  /var/dhcp/dhcpd.leases $ETH_IFNAME 2>
 /dev/null & if [ $? = 0 ]; then echo
  "done"; else echo "failed"; fi exit 0
```
Create a file named DHCP\_MAC and copy it to folder /root/. It is possible to edit this file (/root/DHCP\_MAC) as you need (MAC addresses and IP addresses). Finally, reboot router or press Apply button on LAN page in the web interface of your router.

#### **Example of DHCP\_MAC file:**

ETH\_DHCP\_STAT\_MAC7=00:0A:14:80:92:2F ETH\_DHCP\_STAT\_IPADDR7=192.168.1.55 ETH\_DHCP\_STAT\_MAC8=00:0A:14:12:34:56 ETH\_DHCP\_STAT\_IPADDR8=192.168.1.11 ETH\_DHCP\_STAT\_MAC9=00:0A:14:F0:92:6A ETH\_DHCP\_STAT\_IPADDR9=192.168.1.71

# <span id="page-62-0"></span>A Further support

## **Technical questions**

For technical questions, please contact any Hirschmann dealer in your area or Hirschmann directly.

[You find the addresses of our partners on the Internet at](http://www.hirschmann.com) http://www.hirschmann.com.

[A list of local telephone numbers and email addresses for technical support](https://hirschmann-support.belden.com)  directly from Hirschmann is available at https://hirschmann-support.belden.com.

This site also includes a free of charge knowledge base and a software download section.

## **Customer Innovation Center**

The Customer Innovation Center is ahead of its competitors on three counts with its complete range of innovative services:

- Consulting incorporates comprehensive technical advice, from system evaluation through network planning to project planning.
- **Training offers you an introduction to the basics, product briefing and user** training with certification. [You find the training courses on technology and products currently](https://www.belden.com/solutions/customer-innovation-center)  [available at h](https://www.belden.com/solutions/customer-innovation-center)ttps://www.belden.com/solutions/customer-innovation-

center.

Support ranges from the first installation through the standby service to maintenance concepts.

With the Customer Innovation Center, you decide against making any compromises in any case. Our client-customized package leaves you free to choose the service components you want to use.

Internet:

https://www.belden.com/solutions/customer-innovation-center

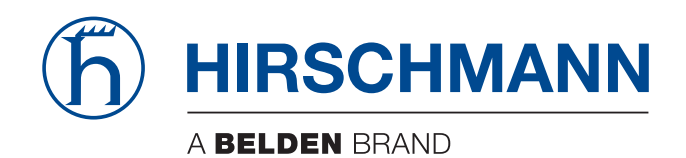